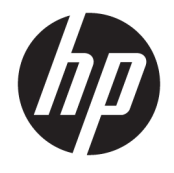

# Пайдаланушы нұсқаулығы

### **ҚЫСҚАША ҚОРЫТЫНДЫ**

Бұл нұсқаулықта техникалық сипаттамалар және монитор мүмкіндіктері, мониторды орнату және пайдалану туралы ақпарат берілген.

© Copyright 2020 HP Development Company, L.P.

HDMI, HDMI логотипі және High-Definition Multimedia Interface — HDMI Licensing LLC компаниясының сауда белгілері немесе тіркелген сауда белгілері. NVIDIA, NVIDIA логотипі және G-SYNC – АҚШ және басқа елдердегі NVIDIA корпорациясының сауда белгілері және/немесе тіркелген сауда белгілері. Windows — АҚШ және/немесе басқа елдердегі Microsoft корпорациясының тіркелген сауда белгісі немесе сауда белгісі. USB Type-C® және USB-C® – USB Implementers Forum тіркелген сауда белгілері. DisplayPort™, DisplayPort™ логотипі және VESA® – Бейнеэлектроникал стандарттары ассоциациясының (VESA) Америка Құрама Штаттарындағы және басқа елдердегі сауда белгілері немесе тіркелген сауда белгілері.

Осы жердегі мәліметтер ескертусіз өзгертілуі мүмкін. HP өнімдері мен қызметтеріне арналған жалғыз кепілдік – осындай өнімдермен және қызметтермен бірге берілетін тікелей кепілдіктер. Осы құжаттағы басқа еш нәрсе кепілдік деп қаралмайды. HP компаниясы осы жерде кездескен техникалық немесе өңдеу қателері не жетіспеушіліктері үшін жауапты болмайды.

#### **Өнім туралы ескерту**

Бұл нұсқаулықта көптеген үлгілерге ортақ функциялар сипатталған. Кейбір функциялар өніміңізде болмауы мүмкін. Пайдаланушы нұсқаулығының соңғы нұсқасына қол жеткізу үшін, <http://www.hp.com/support>сілтемесіне өтіп, өніміңізді табу нұсқауларын орындаңыз. Одан кейін **Руководства** (Нұсқаулықтар) параметрін таңдаңыз.

Бірінші басылым: желтоқсан, 2020 ж.

Құжат бөлігінің нөмірі: M42640-DF1

## **Осы нұсқаулық туралы**

Бұл нұсқаулықта техникалық сипаттамалар және монитор мүмкіндіктері, мониторды орнату және бағдарламалық құралды пайдалану туралы ақпарат берілген. Моделіне қарай осы нұсқаулықта қамтылған монитордың кейбір мүмкіндіктері болмауы мүмкін.

**АБАЙ БОЛЫҢЫЗ!** Алды алынбаса, ауыр жарақатқа немесе өлім жағдайларына себеп болуы **мүмкін**  болатын қауіпті жағдайды көрсетеді.

**ЕСКЕРТУ:** Алды алынбаса, өлім жеңіл немесе орташа жарақатқа себеп болуы **мүмкін** болған қауіпті жағдайды көрсетеді.

**МАҢЫЗДЫ АҚПАРАТ:** Маңызды, бірақ қауіпті емес ақпаратты көрсетеді (мысалы, мүліктік залалға қатысты хабарлар). Процедураны дәл сипатталғандай орындамау деректердің жойылуына немесе жабдық не бағдарламалық құралдың зақымдалуына себеп болуы мүмкін екенін пайдаланушыға ескереді. Сонымен қатар тұжырымды түсіндіру немесе тапсырманы орындау туралы негізгі ақпаратты қамтиды.

**ЕСКЕРТПЕ:** Негізгі мәтіннің маңызды бөлімдерін ерекшелеуге немесе қосымша жасауға арналған қосымша ақпараттан тұрады.

**КЕҢЕС:** Тапсырманы аяқтауға арналған пайдалы кеңестерді қамтамасыз етеді.

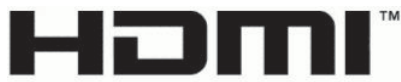

HIGH-DEFINITION MULTIMEDIA INTERFACE

Бұл өнімде HDMI технологиясы қолданылған.

# **Мазмұны**

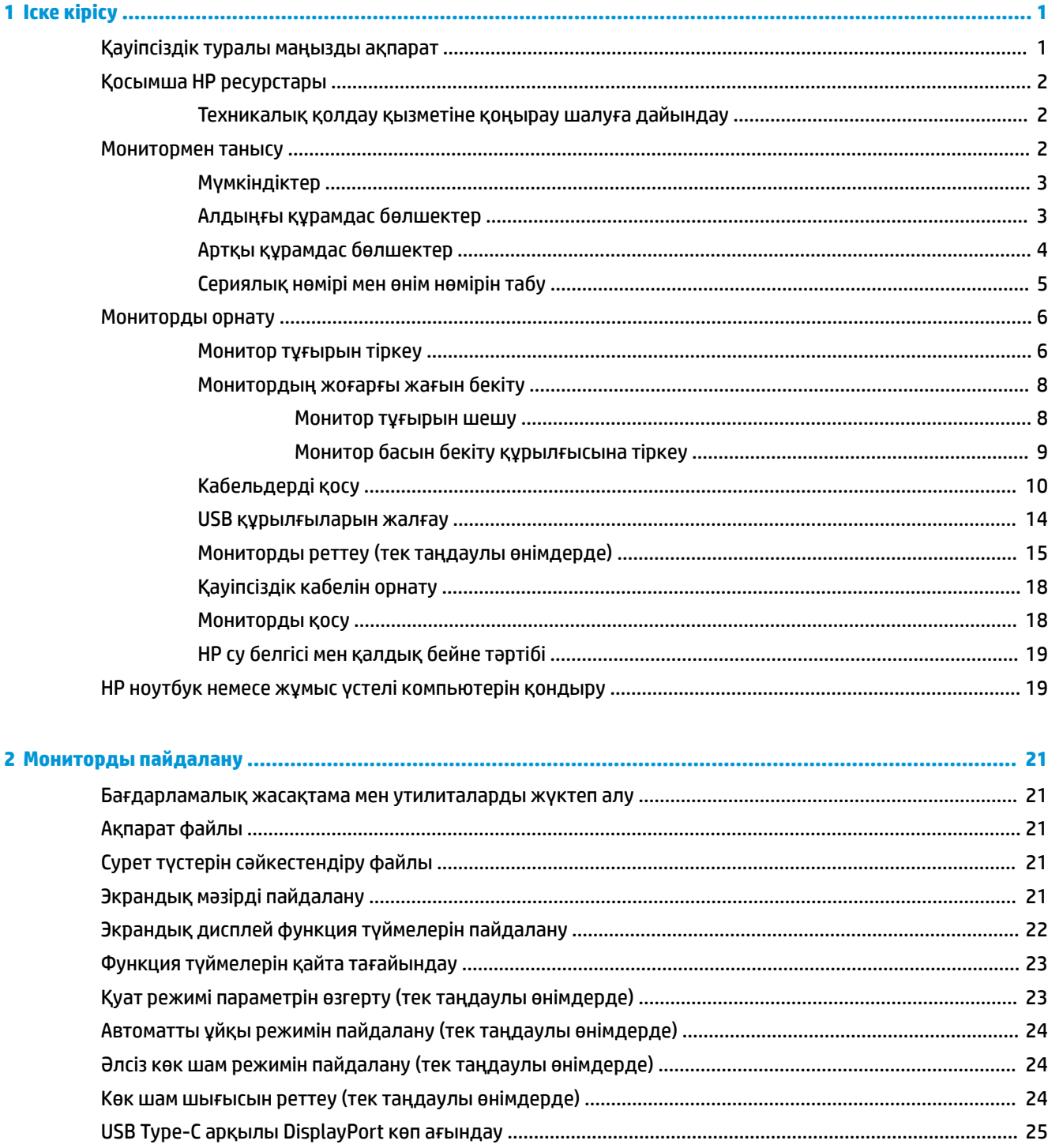

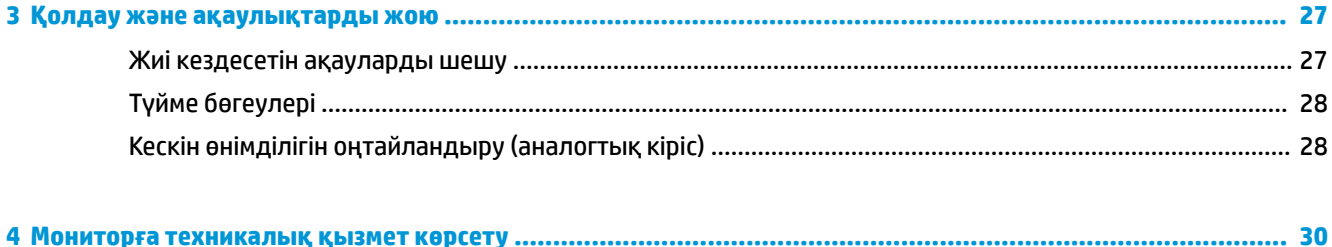

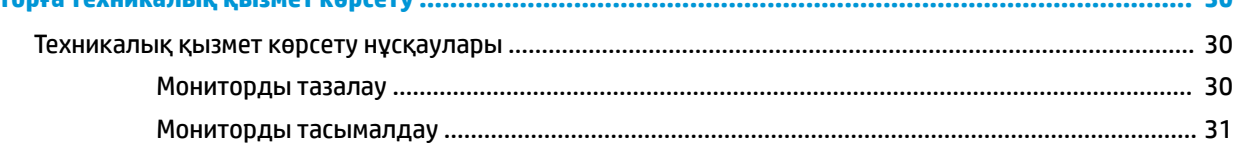

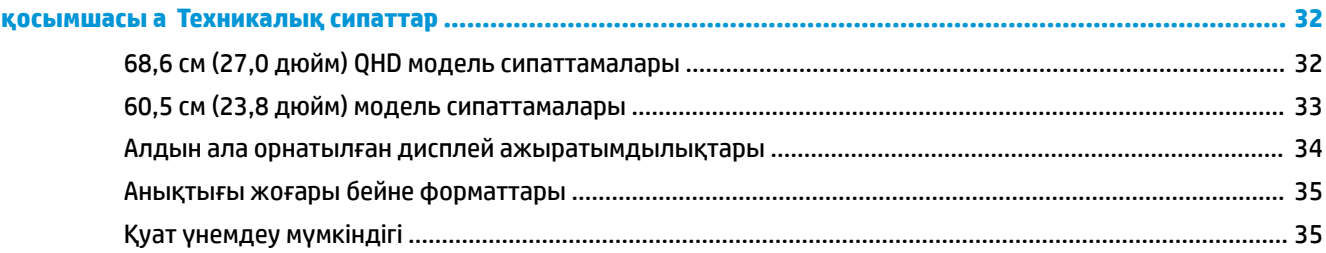

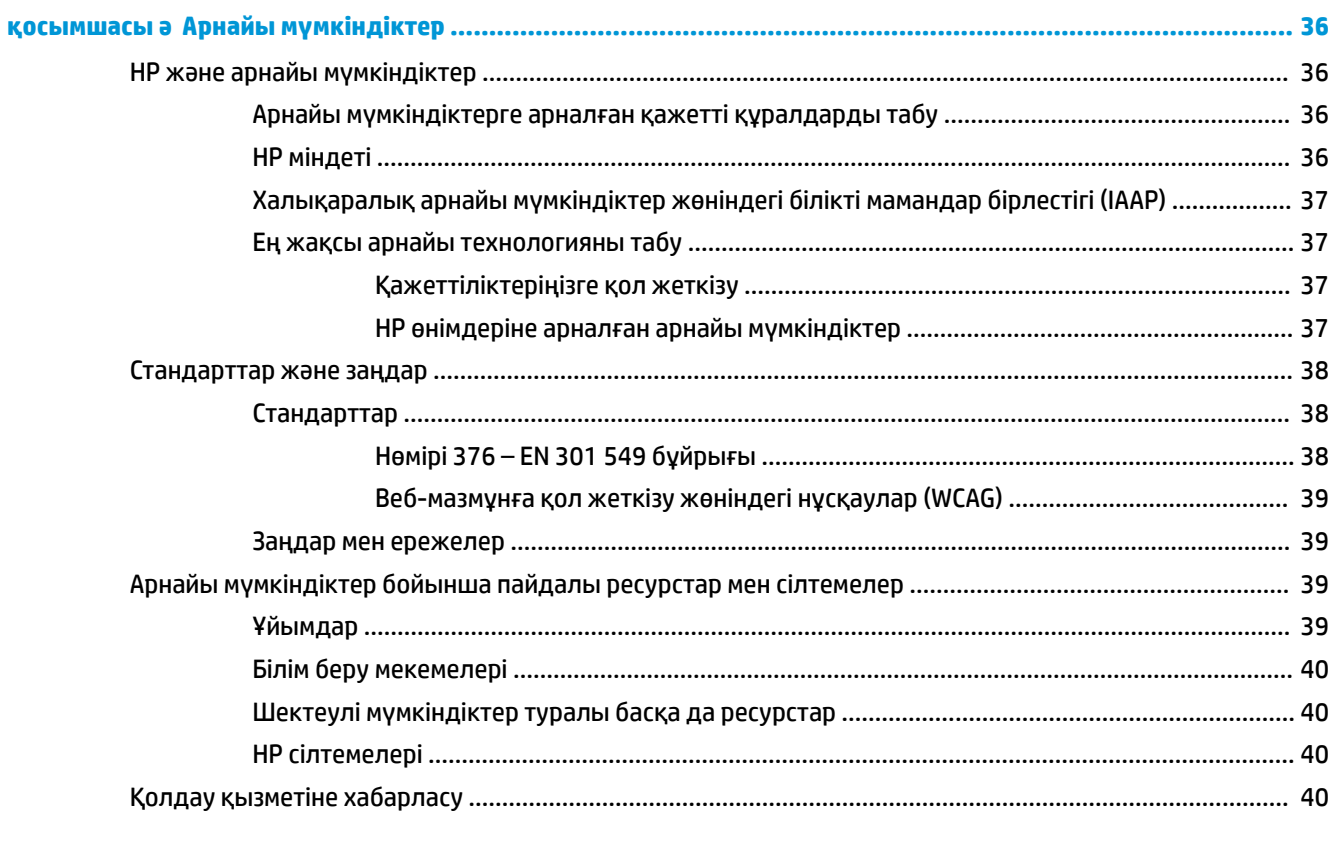

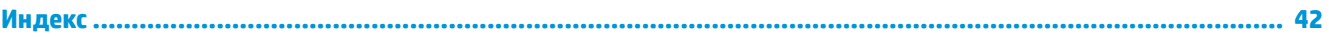

# <span id="page-6-0"></span>**1 Іске кірісу**

Қосымша HP ресурстарын табу және қауіпсіздік туралы ақпарат алу үшін, осы бөлімді оқып шығыңыз.

# **Қауіпсіздік туралы маңызды ақпарат**

Монитормен бірге айнымалы ток адаптері және қуат сымы берілуі мүмкін. Егер басқа сым пайдаланылса, осы мониторға сәйкес келетін қуат көзі мен қосылымды ғана пайдаланыңыз. Монитормен пайдаланылатын тиісті қуат сымы жинағы туралы ақпаратты құжаттама жинағындағы *Өнім ескертулері* бөлімінен қараңыз.

**АБАЙ БОЛЫҢЫЗ!** Электр тогының соғу немесе жабдықты зақымдау қаупін азайту үшін:

- Қуат сымын барлық кезде оңай қол жететін айнымалы ток розеткасына жалғаңыз.
- Қуат сымында үш істікшелі аша болса, оны жерге тұйықталған (жерге қосылған) үш істікшелі розеткаға қосыңыз.
- Компьютердің қуатын қуат сымын айнымалы ток розеткасынан суыру арқылы ажыратыңыз. Айнымалы ток розеткасынан қуат сымын ажыратқанда сымның ашасынан ұстаңыз.

Қауіпсіздікті сақтау мақсатында қуат сымдарының немесе кабельдерінің үстіне ештеңе қоймаңыз. Мониторға жалғанатын барлық сымдарды және кабельдерді өткізгенде олардың басылып қалмауы, тартылмауы, ілінбеуі немесе оларға шалынбау үшін аса сақ болыңыз.

Ауыр жарақат қаупін азайту үшін, пайдаланушы нұсқаулықтарымен бірге берілген *Руководством по безопасной и комфортной работе* (Қауіпсіз және қолайлы жұмыс жасау) нұсқаулығын оқыңыз. Мұнда компьютер пайдаланушылары үшін жұмыс орнын реттеу және дұрыс ұйымдастыру жолдары, денсаулық сақтау шаралары және компьютермен жұмыс істеу ережелері сипатталады. *Руководством по безопасной и комфортной работе* (Қауіпсіз және қолайлы жұмыс жасау) нұсқаулығында маңызды электр және механикалық қауіпсіздік ақпараты да беріледі. Сонымен қатар *Руководством по безопасной и комфортной работе* (Қауіпсіз және қолайлы жұмыс жасау) <http://www.hp.com/ergo> сілтемесінде қолжетімді.

**МАҢЫЗДЫ АҚПАРАТ:** Мониторды және компьютерді қорғау үшін, барлық компьютердің және басқа перифериялы құрылғылардың (монитор, принтер, сканер сияқты) барлық қуат сымдарын кернеу тұрақтандырғышы немесе үздіксіз қуат көздері (ҮҚК) сияқты кернеудің артып кетуінен қорғау құрылғысына қосыңыз. Кернеу тұрақтандырғыштарының барлығы да кернеудің артып кетуінен қорғамайды; кернеу тұрақтандырғышында осындай мүмкіндік бар деген арнайы жапсырма болуы керек. Зақымдалған жағдайда ауыстыру саясатын қолданатын және кернеу ауытқуларынан қорғамаған жағдайда жабдықты ауыстыруға кепілдік беретін өндірушінің желілік сүзгісін пайдаланыңыз.

Мониторды дұрыс ұстап тұру үшін арнайы жасалған дұрыс өлшемді жиһазды пайдаланыңыз.

**АБАЙ БОЛЫҢЫЗ!** Комодтарда, кітап шкафтарында, сөрелерде, үстелдерде, динамиктерде, жәшіктерде немесе арбашаларда дұрыс орнатылмаған мониторлар құлап, дене жарақатына әкелуі мүмкін.

**АБАЙ БОЛЫҢЫЗ! Тұрақтылық қаупі:** Құрылғы құлап, ауыр дене жарақатына немесе өлім жағдайларына себеп болуы мүмкін. Жарақаттың алдын алу үшін, бұл мониторды еденге немесе қабырғаға орнату нұсқауларына сәйкес бекем бекітіңіз.

**АБАЙ БОЛЫҢЫЗ!** Бұл жабдықты балалар ойнайтын жерде пайдалануға болмайды.

<span id="page-7-0"></span>**ЕСКЕРТПЕ:** Бұл өнім ойын-сауық мақсаттарында қолдануға арналған. Айналасындағы жарық пен ашық беттердің әсерінен экраннан көзге жағымсыз шағылысу себебі болуы мүмкін кедергіге жол бермеу үшін мониторды жарығы реттелетін ортаға қоюды қарастырыңыз.

# **Қосымша HP ресурстары**

Өнім туралы егжей-тегжейлі деректерді, практикалық нұсқаулық ақпаратын және қосымша мәліметтерді қамтамасыз ететін ресурстарды табу үшін, осы кестені қараңыз.

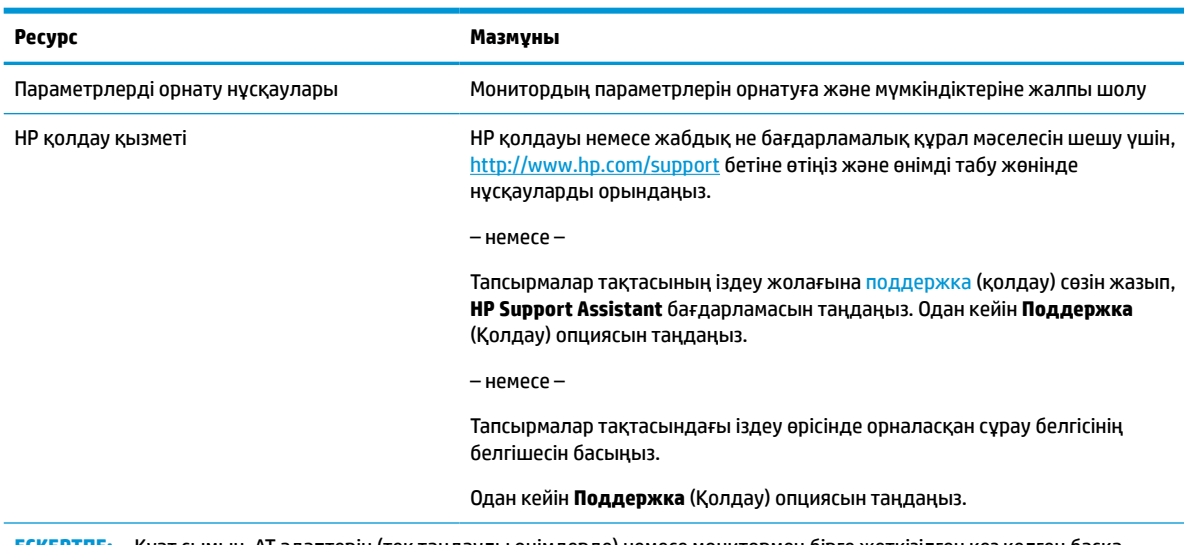

#### **Кесте 1-1 Қосымша ақпарат**

**ЕСКЕРТПЕ:** Қуат сымын, АТ адаптерін (тек таңдаулы өнімдерде) немесе монитормен бірге жеткізілген кез келген басқа кабельдерді ауыстыру үшін тұтынушыларды қолдау қызметіне хабарласыңыз.

# **Техникалық қолдау қызметіне қоңырау шалуға дайындау**

Ақауды жою қажет болса, осы ақпаратты пайдаланыңыз.

[Қолдау және ақаулықтарды жою](#page-32-0) (27-бет) пайдалану арқылы мәселені шешу мүмкін болмаса, техникалық қолдау көрсету қызметіне қоңырау шалып, қосымша көмек алуыңызға болады. Қоңырау шалғанда сізде келесі ақпарат болуы керек.

- Монитор моделінің нөмірі
- Монитордың сериялық нөмірі
- Шоттағы сатып алынған күн
- Ақаудың пайда болу жағдайлары
- Алынған қате туралы хабарлар
- Жабдық конфигурациясы
- Сіз пайдаланылатын жабдық пен бағдарламаның атауы мен нұсқасы

# **Монитормен танысу**

Мониторды үздік мүмкіндіктер бар. Бұл бөлімде бөліктер туралы, олардың қайда орналасқаны және қалай істейтіні туралы мәліметтер берілген.

# <span id="page-8-0"></span>**Мүмкіндіктер**

Моделіне қарай монитор келесі мүмкіндіктерге ие болуы мүмкін:

#### **Дисплей мүмкіндіктері**

Келесі үлгілер төмен ажыратымдылықтарда толық экран режимін қолдайды; бастапқы арақатынасын сақтай отырып, ең жоғары кескін өлшемі үшін өзгермелі масштабтау мүмкіндігін қамтиды:

- 2560 × 1440 ажыратымдылығына ие, диагоналі 68,6 см (27,0 дюйм) көрінетін экран аумағы
- 1920 × 1080 ажыратымдылығына ие, диагоналі 60,5 см (23,8 дюйм) көрінетін экран аумағы
- Жазықтық ауыстыру (IPS) панелі
- Жарық диодты жарқылсыз панель
- Отырып не тұрып немесе бір тараптан екінші тарапқа жүріп көруге мүмкіндік беретін кең көру бұрышы
- Еңкейту, бұру және биіктігін реттеу мүмкіндіктері
- Монитор басын альбомдық режимнен портреттік бағытқа бұру мүмкіндігі
- Монитордың иілгіш басын орнату құралдарына арналған алынбалы тұғыр
- Тұғырдағы мониторды қарапайым басу әрекетімен жылдам орнататын және оны ыңғайлы сырғытпа арқылы оңай шешетін жылдам бекітуге арналған HP Жылдам босату 2 жүйесі
- DisplayPort™ бейне кірісі (кабелі қамтылған)
- High-Definition Multimedia Interface™ (HDMI) бейне кірісі (кабелі қамтылған)
- Компьютерге (жоғарғы) жалғанатын бір USB Type-C® порты (кабелі қамтылған) және USB құрылғыларына жалғанатын төрт USB порты бар USB концентраторы
- Төрт экрандық дисплей түймесінің үшеуін ең көп қолданылатын операцияларды жылдам таңдауға қайта конфигурациялауға болады
- Амалдық жүйе қолдау көрсетсе, Plug and Play (Қосу және ойнату) мүмкіндігі
- Монитордың жоғарғы жағын қабырғаға бекіту құрылғысына немесе ілгекке тіркеуге арналған VESA® қабырға кронштейні
- Монитордың артындағы қосымша қауіпсіздік кабеліне арналған қауіпсіздік кабелінің ұясы
- Кабельдер мен сымдарды қоюға арналған кабельдің басқару мүмкіндіктері
- Экрандық реттеулерді оңай орнатып, экранды оңтайландыру үшін бірнеше тілде берілген
- Қуатты үнемдеу мүмкіндігі қуатты азайтып тұтыну талаптарына сәйкес келеді

**ЕСКЕРТПЕ:** Қауіпсіздік және құқықтық ақпарат алу үшін, құжаттама жинағындағы *Өнім ескертулері*  бөлімін қараңыз. Пайдаланушы нұсқаулығының соңғы нұсқасына қол жеткізу үшін, <http://www.hp.com/support> сілтемесіне өтіп, өніміңізді табу нұсқауларын орындаңыз. Одан кейін **Руководства** (Нұсқаулықтар) параметрін таңдаңыз.

### **Алдыңғы құрамдас бөлшектер**

Монитордың алдындағы құрамдас бөлшектерді анықтау үшін, осы суретті және кестені пайдаланыңыз.

<span id="page-9-0"></span>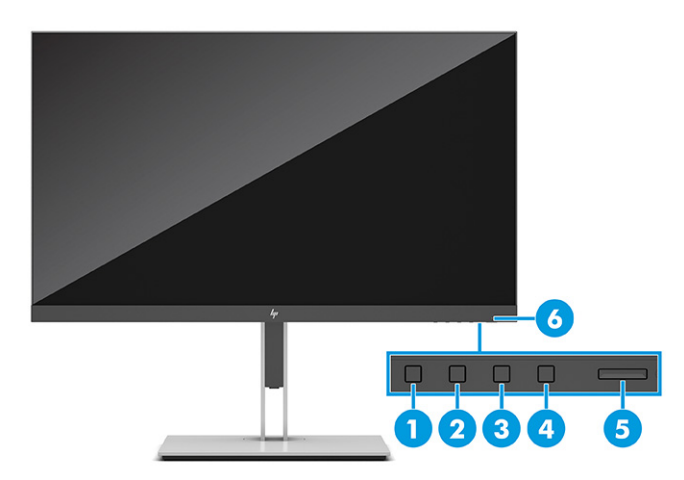

#### **Кесте 1-2 Алдыңғы құрамдас бөлшектер және олардың сипаттамалары**

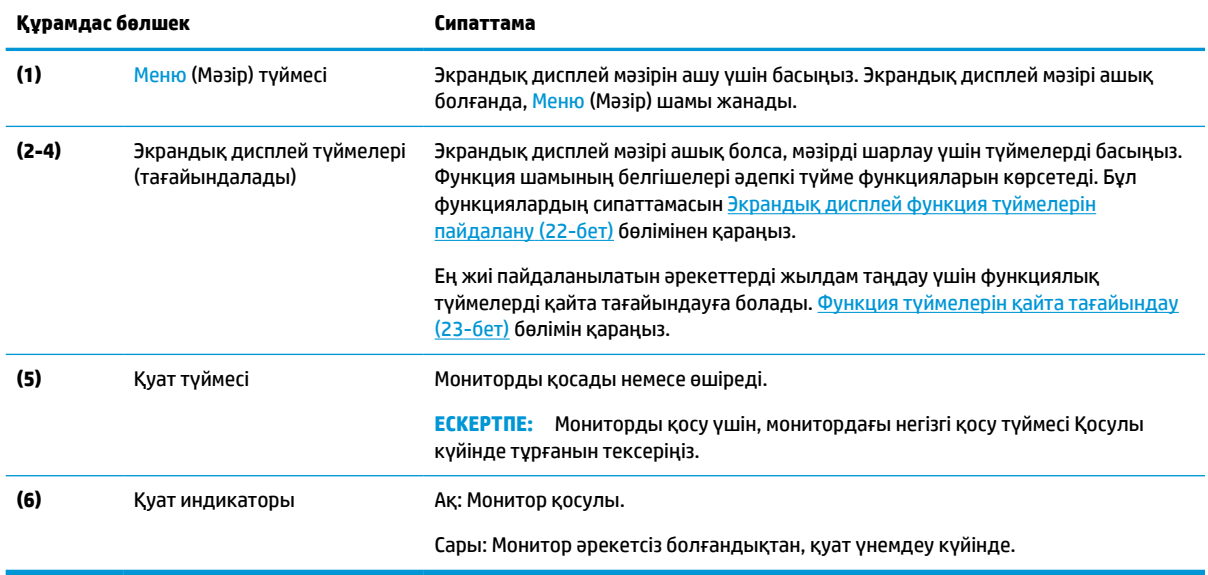

# **Артқы құрамдас бөлшектер**

Монитордың артындағы құрамдас бөлшектерді анықтау үшін, осы суретті және кестені пайдаланыңыз.

<span id="page-10-0"></span>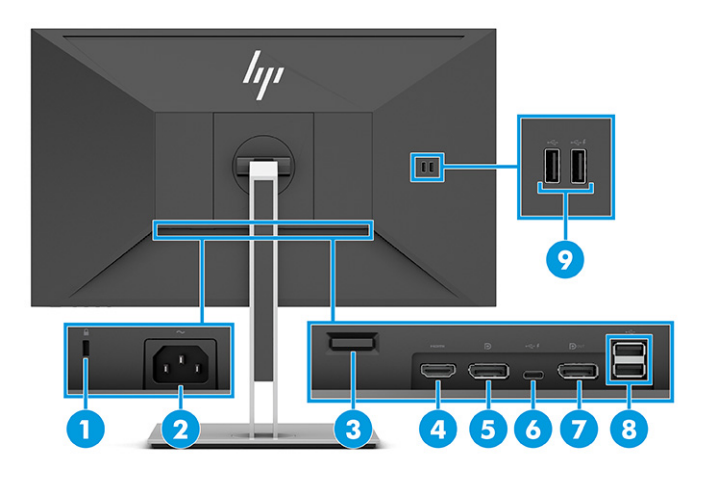

#### **Кесте 1-3 Артқы құрамдас бөлшектер және олардың сипаттамалары**

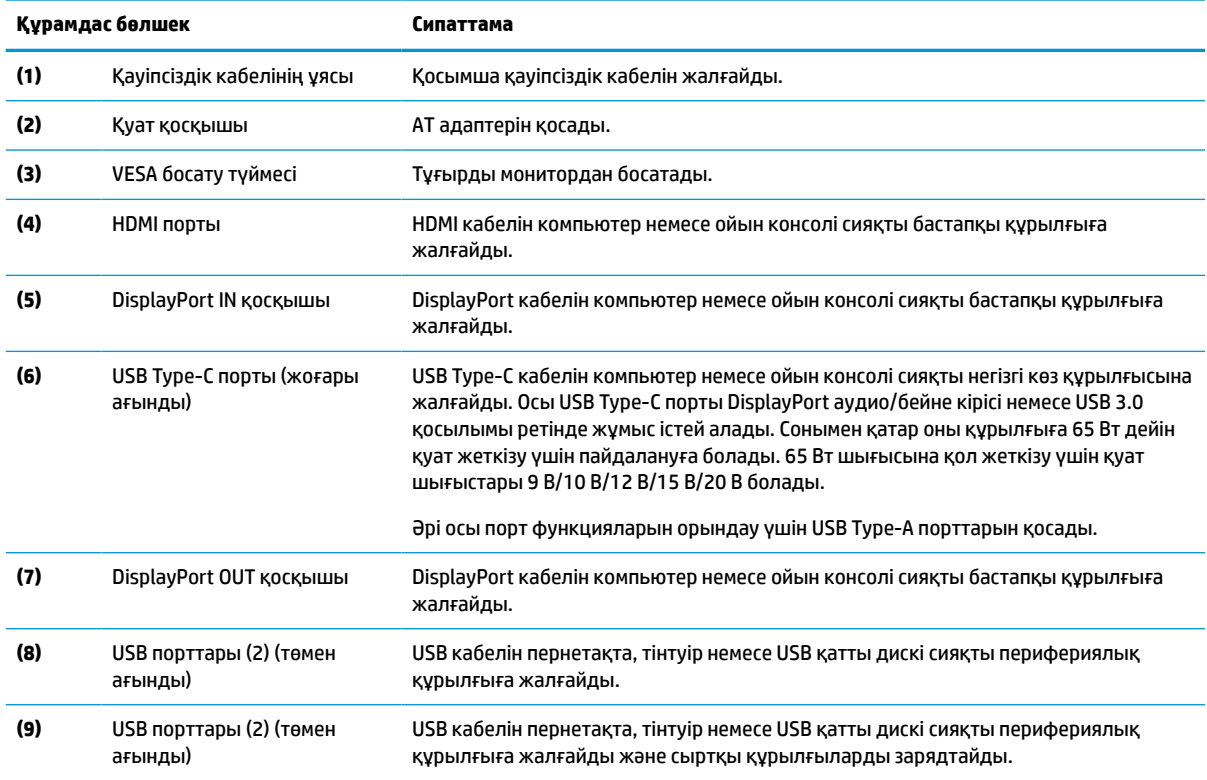

# **Сериялық нөмірі мен өнім нөмірін табу**

Өнімге байланысты сериялық нөмір мен өнім нөмірі монитордың артындағы жапсырмада немесе монитор басының алдыңғы панеліндегі жапсырмада орналасқан. Бұл нөмірлер қолдау көрсетілуін сұрау мақсатында HP компаниясына хабарласу кезінде қажет болуы мүмкін.

<span id="page-11-0"></span>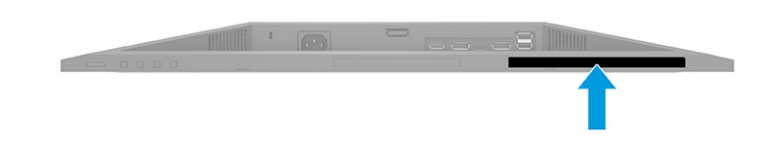

# **Мониторды орнату**

Бұл бөлімде монитор тұғырын немесе қабырға кронштейнін бекіту және мониторды компьютерге, ноутбукке, ойын консоліне немесе соған ұқсас құрылғыларға қосу опциялары сипатталады.

**АБАЙ БОЛЫҢЫЗ!** Ауыр жарақат қаупін азайту үшін, *Руководством по безопасной и комфортной работе* (Қауіпсіз және қолайлы жұмыс жасау) нұсқаулығын оқыңыз. Мұнда компьютер пайдаланушылары үшін жұмыс орнын реттеу және дұрыс ұйымдастыру жолдары, денсаулық сақтау шаралары және компьютермен жұмыс істеу ережелері сипатталады. *Руководством по безопасной и комфортной работе* (Қауіпсіз және қолайлы жұмыс жасау) нұсқаулығында маңызды электр және механикалық қауіпсіздік ақпараты да беріледі. Сонымен қатар *Руководством по безопасной и комфортной работе* (Қауіпсіз және ыңғайлы жұмыс істеу) нұсқаулығын <http://www.hp.com/ergo> вебсайтында қарауға болады.

**МАҢЫЗДЫ АҚПАРАТ:** Монитордың зақымдалуын болдырмау үшін, сұйық кристалды дисплей панелінің бетін ұстамаңыз. Панельге қысым түссе, түс біркелкі болмауы немесе сұйық кристалдардың бағыты бұзылуы мүмкін. Мұндай жағдайда экранның қалыпты күйі қалпына келмейді.

**МАҢЫЗДЫ АҚПАРАТ:** Экранға сызат түсуін, оның зақымдалуын немесе сынуын болдырмау және басқару түймелерінің зақымдалуын болдырмау үшін, монитордың бетін қорғағыш пенопластпен немесе қажамайтын шүберекпен жауып, төмен қаратып орналастырыңыз.

## **Монитор тұғырын тіркеу**

Мониторыңызды дұрыс бекіту қауіпсіз пайдалану үшін өте маңызды. Бұл бөлімде тұғырды қауіпсіз бекіту әдісі сипатталған.

- **КЕҢЕС:** Мониторды орналастыруды қарастырыңыз, себебі қоршаған орта жарығы және жарық беттер кедергі тудыруы мүмкін.
- **ЕСКЕРТПЕ:** Монитор тұғырын бекіту процедуралары басқа модельдерден өзгеше болуы мүмкін.
	- **1.** Мониторды қораптың ішіне бетін төмен қаратып қойып, қорапты жырту сызығы бойлап жыртыңыз.

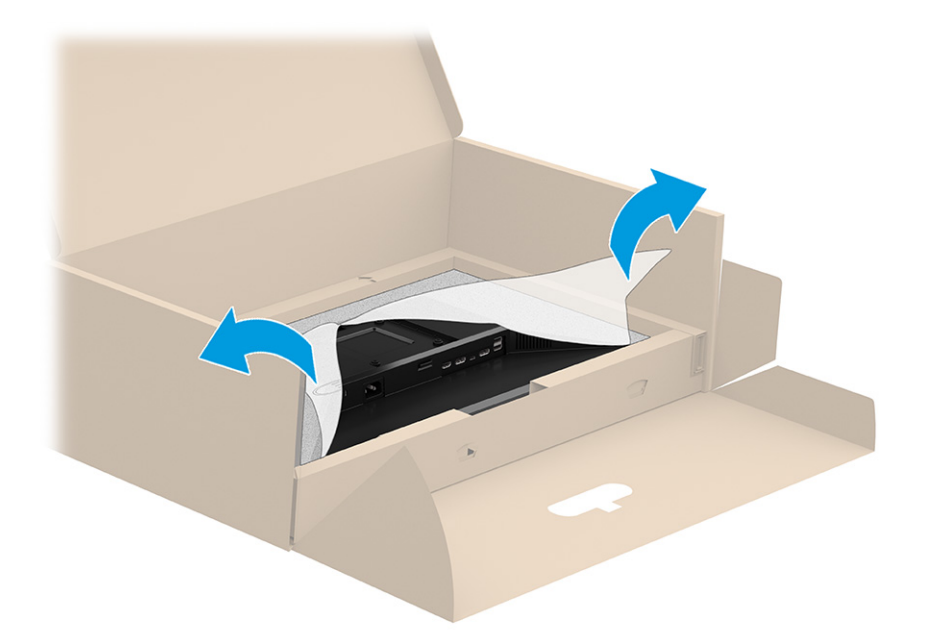

**2.** Монитор бетін қораптың ішіне әлі де төмен қаратып орналастырып, тұғырдың орнату тақтасының астын монитор қуысының артына (1) орнына бекітілгенше (2) түсіріңіз.

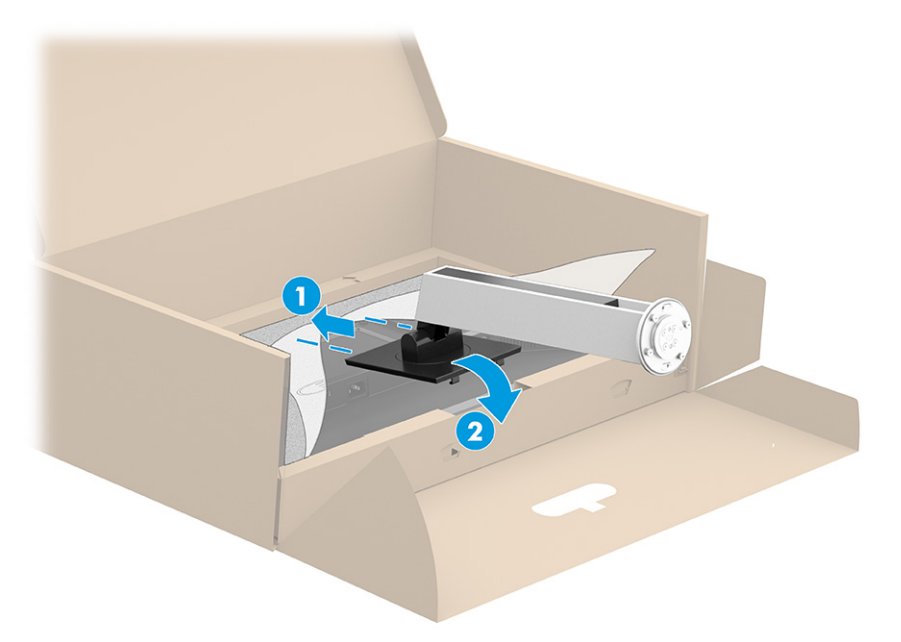

<span id="page-13-0"></span>**3.** Мониторды қорап ішіне бетін төмен қаратып орналастырып, негізді монитор тұғырының астыңғы жағына (1) енгізіңіз. Негізді сағат тілі бағытына қарсы айналдырып (2), монитор тұғыры бұрандаларының бастарын негіздің (3) астыңғы жағындағы саңылауларға сәйкес келтіріңіз және орнына бекітіңіз. Екі басы бұдыр бұранданы негізге бекітіңіз (4).

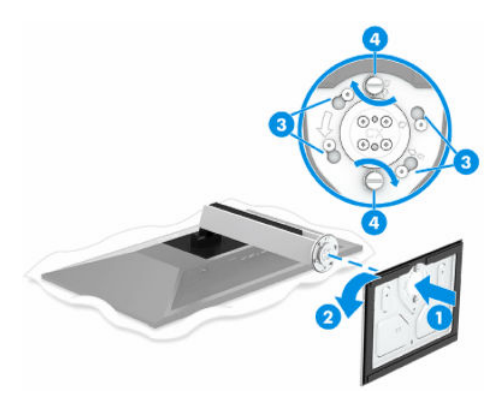

## **Монитордың жоғарғы жағын бекіту**

Мониторды қабырғаға бұралмалы ілгіш немесе басқаа орнату құралының көмегімен бекіту үшін, осы бөлімдегі мониторды қауіпсіз қосуға арналған қадамдарды орындаңыз.

- **МАҢЫЗДЫ АҚПАРАТ:** Бұл монитор VESA өнеркәсіптік стандартына сәйкес 100 мм орнату тесіктеріне қолдау көрсетеді. Үшінші тарап бекіту құралын монитордың жоғарғы жағына тіркеу үшін 4 мм, 0,7 қадамды және ұзындығы 10 мм төрт бұранданы пайдаланыңыз. Ұзындау бұрандалар мониторды зақымдауы мүмкін. Өндірушінің орнату құралының VESA стандартына сәйкес келетінін және монитордың жоғарғы жағының салмағын көтеретінін тексеріңіз. Ең жақсы өнімділік үшін монитормен бірге берілген қуат және бейне кабельдерін пайдаланыңыз.
- **ЕСКЕРТПЕ:** Бұл құрылғы UL тізімдеген немесе CSA тізімдеген қабырғаға бекіту кронштейні арқылы қамтамасыз етіледі.

#### **Монитор тұғырын шешу**

Бекітілген монитор тұғырының орнына қабырға кронштейнін пайдалануды шешсеңіз, алдымен тұғырды алыңыз.

**МАҢЫЗДЫ АҚПАРАТ:** Мониторды бөлшектемей тұрып, монитордың өшірілгеніне, барлық кабельдердің ажыратылғанына көз жеткізіңіз.

**МАҢЫЗДЫ АҚПАРАТ:** Мониторды орналастыру және тұрақтандыру үшін, HP компаниясы бұл процедураларды екі адам орындауын ұсынады.

- **1.** Барлық кабельдерді монитордан ажыратыңыз және алып тастаңыз.
- **2.** Мониторды көбікті материалдан жасалған қорғаныш пенопластпен немесе таза, құрғақ шүберекпен жабылған тегіс бетке төмен қаратып жатқызыңыз.
- **3.** Монитор тақтасының **(1)** астыңғы ортасына жақын ысырманы жоғарыға итеріңіз.
- **4.** Тұғырдың астын ілетін тақтайшасы монитор басындағы қуыстан шыққанша тербетіңіз **(2)**.

<span id="page-14-0"></span>**5.** Тұғырды қуыстан сырғытып шығарып алыңыз **(3)**.

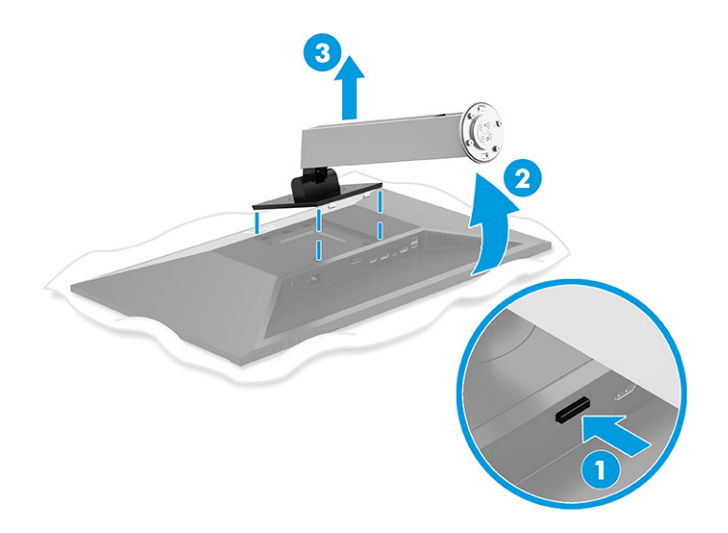

## **Монитор басын бекіту құрылғысына тіркеу**

Орнату құрылғысын бекіту кезінде, бұрағыш (бөлек сатылады) сияқты қосымша құралдар қажет болуы мүмкін. Мониторға зақым келуін болдырмау үшін, осы нұсқауларды орындаңыз.

**1.** Монитордың жоғарғы жағының артындағы VESA тесіктерінен төрт бұранданы алып тастаңыз.

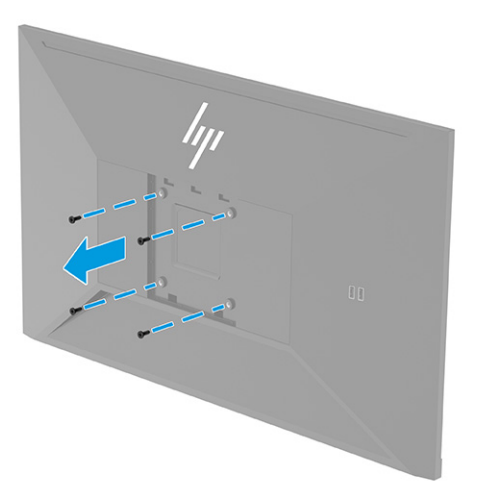

- <span id="page-15-0"></span>**2.** Монитордың жоғарғы жағын ілгекке немесе басқа бекіту құрылғысына тіркеу үшін бекіту құрылғысындағы тесіктер арқылы төрт бекіту бұрандасын өткізіп, монитордың жоғарғы жағының артындағы VESA бұранда тесіктеріне енгізіңіз.
	- **МАҢЫЗДЫ АҚПАРАТ:** Бұл нұсқаулар құрылғыңызға қолданылмайтын болса, мониторды қабырғаға немесе тербелмелі тетікке орнату кезінде, құрылғы өндірушісінің орнату нұсқауларын орындаңыз.

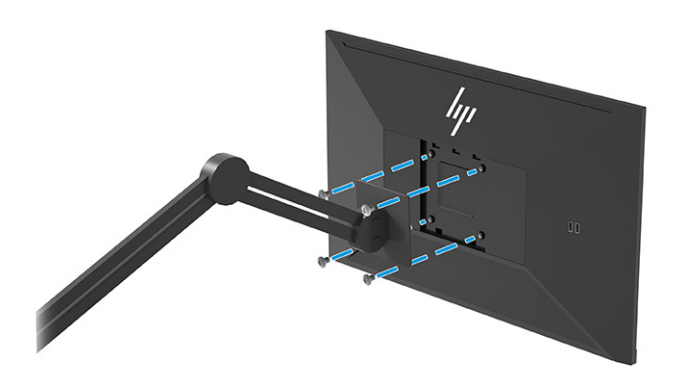

# **Кабельдерді қосу**

Кабельді жалғау туралы мәліметтермен қатар, бұл бөлімде белгілі бір кабельдерді жалғаған кезде монитор функциялары қалай жұмыс істейтіні туралы ақпарат қамтылған.

- **<sup>2</sup> ЕСКЕРТПЕ:** Моделіне байланысты монитор VGA, USB Type-C, HDMI немесе DisplayPort кірістерін қолдауы мүмкін. Бейне режимі пайдаланылатын бейне кабелі арқылы анықталады. Монитор қай кірістерде жарамды бейне сигналдары бар екенін автоматты түрде анықтайды. Кірістерді экрандық дисплей мәзірі арқылы таңдауға болады. Монитор таңдаулы кабельдермен жеткізіледі. Бұл бөлімде көрсетілген кабельдердің кейбіреуі монитор жинағына кірмейді.
	- **1.** Мониторды компьютер жанындағы ыңғайлы, жақсы желдетілетін жерге қойыңыз.
- **ЕСКЕРТПЕ:** USB Type-C кірісінен басқа монитор қай кірістердің жарамды бейне сигналдары бар екенін автоматты түрде анықтайды. USB Type-C кірісін қолмен таңдау керек. Кез келген кірісті таңдау үшін (USB Type-C қоса), экрандық дисплей мәзірін ашып, **Вход** (Кіріс) опциясын таңдаңыз.
- **2.** Кабельдерді жалғарда кабельдерді тұғырдың ортасындағы арнаулы саңылаудан өткізіңіз.

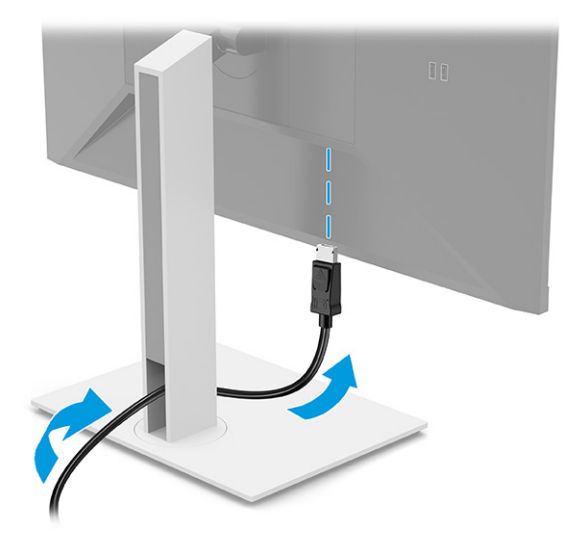

- **3.** Бейне кабелін жалғаңыз.
	- DisplayPort кабелінің бір ұшын монитордың артындағы DisplayPort қосқышына, ал екінші ұшын бастапқы құрылғының DisplayPort қосқышына жалғаңыз.

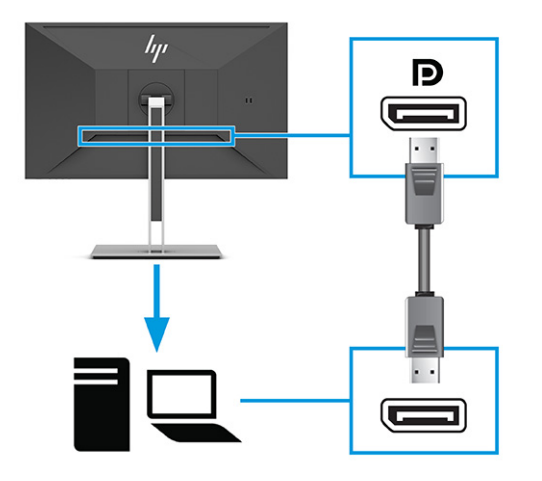

● **ЕСКЕРТПЕ:** DisplayPort кабелі қосылымына байланысты жүйе ұйқы күйінен шыққаннан немесе кіріс сигналы жойылғаннан кейін немесе кіріс сигналы жойылғанда, DisplayPort кіріс бейне қосылымы монитор мен жалғанған хост құрылғысы арасында өшіріледі. Жүйе Ұйқы режимінен шыққанда, монитор белсенді кіріс бейне сигналдарын автоматты түрде тексереді.

Соңғы бейне кіріс қосылымы DisplayPort болса, монитор автоматты түрде сканерлеп, монитор автоматты түрде USB Type-C бейнесіне, DisplayPort немесе HDMI бейне кіріс көздеріне ауысады.

Экрандық дисплей мәзірінің көмегімен дұрыс DisplayPort (DisplayPort 1) кірісіне қайта жалғау керек. Қайта жалғау үшін, монитордағы экрандық дисплей түймесін басып, **Меню** (Мәзір) және **Ввод** (Кіріс) опцияларын таңдаңыз және содан кейін DisplayPort параметрін таңдаңыз.

● HDMI кабелінің бір ұшын монитордың артындағы HDMI портына, екіншісін негізгі құрылғының HDMI портына жалғаңыз.

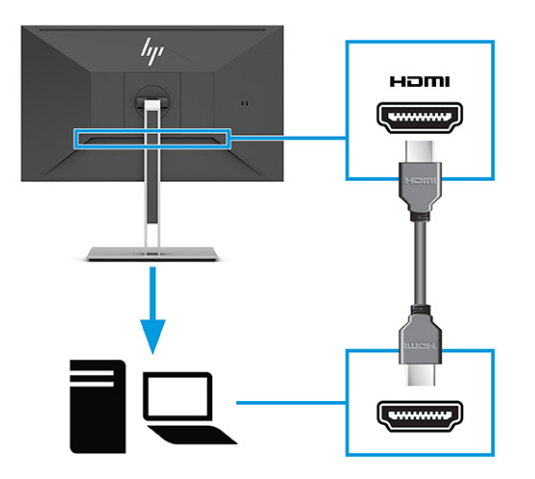

● USB Type-C кабелінің бір ұшын монитордың артындағы USB Type-C портына, ал екінші ұшын негізгі құрылғыдағы USB Type-C портына жалғаңыз. (Монитормен бірге берілген HP мақұлдаған USB Type-C кабелін ғана пайдаланыңыз.)

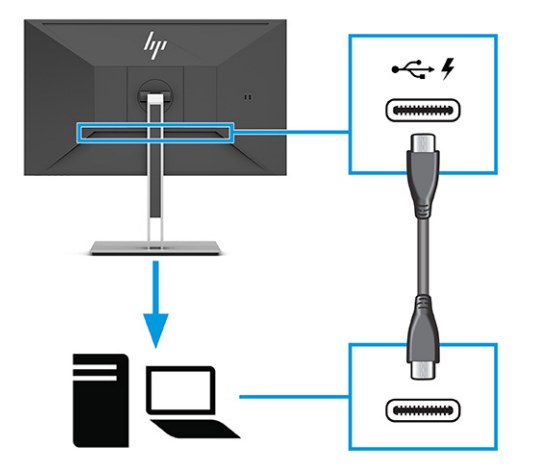

**ЕСКЕРТПЕ:** Желі, деректер, бейне және қуат (65 Вт-қа дейін) жеткізу мүмкіндігін беретін монитордың USB Type-C порты.

Хост құрылғысы USB Type-C қосқышы арқылы DisplayPort балама режимін (бейне, зарядтау және USB 3.1) қолдау мүмкіндігіне ие болуы керек.

- <span id="page-19-0"></span>**4.** Қуат сымының бір ұшын айнымалы ток адаптеріне және екінші ұшын жерге қосылған айнымалы ток розеткасына жалғаңыз. Содан кейін айнымалы ток адаптерін монитордағы қуат қосқышына жалғаңыз.
	- **АБАЙ БОЛЫҢЫЗ!** Электр тогының соғу немесе жабдықты зақымдау қаупін азайту үшін:

Қуат сымының жерге тұйықтау ашасын ажыратпаңыз. Жерге тұйықтау ашасы - өте маңызды қауіпсіздік бөлшегі.

Қуат сымының ашасын барлық уақытта оңай қол жетімді жерге қосылған айнымалы ток розеткасына қосыңыз.

Жабдықтың қуатын қуат сымының ашасын айнымалы токтан суыру арқылы өшіріңіз.

Қауіпсіздікті сақтау мақсатында қуат сымдарының немесе кабельдерінің үстіне ештеңе қоймаңыз. Оларды ешкім кездейсоқ баспайтындай немесе оларға сүрінбейтіндей етіп орналастырыңыз. Сымнан немесе кабельден ұстап тартпаңыз. Айнымалы ток розеткасынан қуат сымын ажыратқанда сымның ашасынан ұстаңыз.

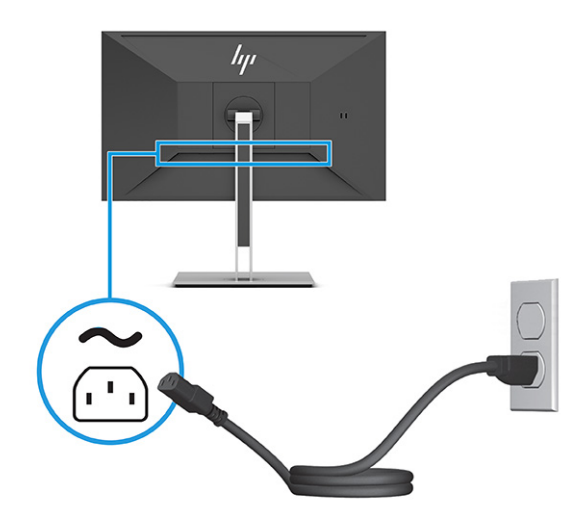

### **USB құрылғыларын жалғау**

USB порттары сандық камера, USB пернетақтасы немесе USB тінтуірі сияқты құрылғыларды жалғау үшін пайдаланылады. Мониторда құрылғыға (төмен ағынды) жалғанатын төрт USB порты бар: артында екі USB Type-A порты және бүйірінде екі USB Type-A порты. Артқы жағында хаб (жоғары ағында) ретінде пайдаланылатын бір USB Type-C порты бар.

**ЕСКЕРТПЕ:** Тінтуір, пернетақталар, телефондар, сыртқы қатты дискілер, USB арқылы қосылатын және 5 В қабылдайтын дерлік кез келген құрылғы үшін USB хабы ретінде қызмет ететін USB Type-A порттарын іске қосу үшін, USB Type-C кабелін бастапқы құрылғыдан (компьютерден) монитордың артқы жағына жалғау керек.

<span id="page-20-0"></span>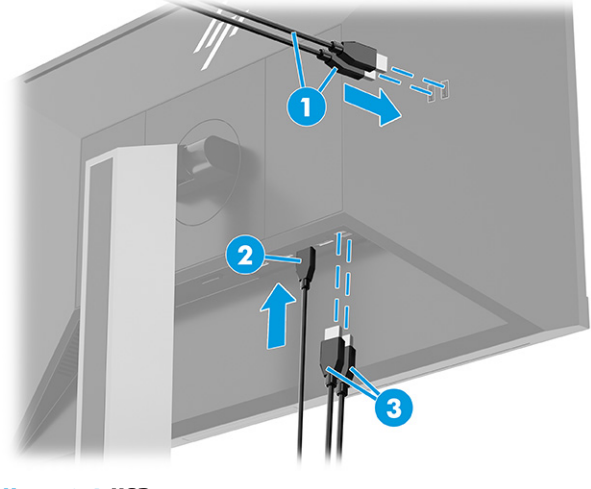

#### **Кесте 1-4 USB порт орындары**

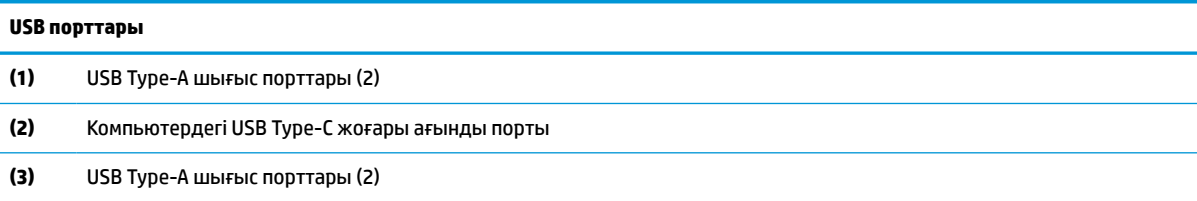

# **Мониторды реттеу (тек таңдаулы өнімдерде)**

Эргономикалық жұмыс кеңістігін қамтамасыз ету үшін, мониторыңыз осы бөлімде айтылған реттеу опцияларын ұсынады.

**АБАЙ БОЛЫҢЫЗ!** Ауыр жарақат қаупін азайту үшін, *Руководством по безопасной и комфортной работе* (Қауіпсіз және қолайлы жұмыс жасау) нұсқаулығын оқыңыз. Мұнда компьютер пайдаланушылары үшін жұмыс орнын реттеу және дұрыс ұйымдастыру жолдары, денсаулық сақтау шаралары және компьютермен жұмыс істеу ережелері сипатталады. *Руководством по безопасной и комфортной работе* (Қауіпсіз және қолайлы жұмыс жасау) нұсқаулығында маңызды электр және механикалық қауіпсіздік ақпараты да беріледі. Сонымен қатар *Руководством по безопасной и комфортной работе* (Қауіпсіз және ыңғайлы жұмыс істеу) нұсқаулығын <http://www.hp.com/ergo> вебсайтында қарауға болады.

**1.** Монитор басын көз деңгейіне ыңғайлы етіп орнату үшін, оны алға немесе артқа еңкейтіңіз.

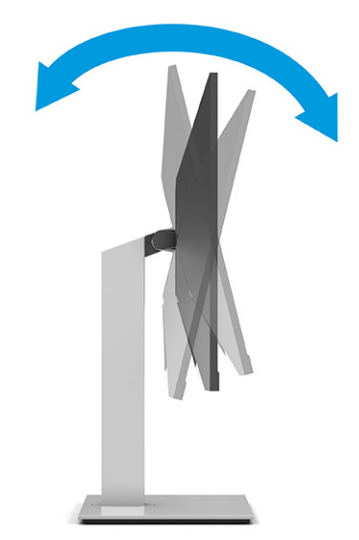

**2.** Жеке жұмыс орныңыздың ыңғайлы орналасуы үшін, монитордың биіктігін реттеңіз. Монитордың жоғарғы жапқыш жиегі көзіңіздің деңгейінен аспауы керек. Төмен орналасқан немесе артқа шалқайып тұрған монитор түзегіш линзалары бар пайдаланушыларға ыңғайлы. Мониторды күні бойы жұмыс істейтін қалпыңызға байланысты қайта қойыңыз.

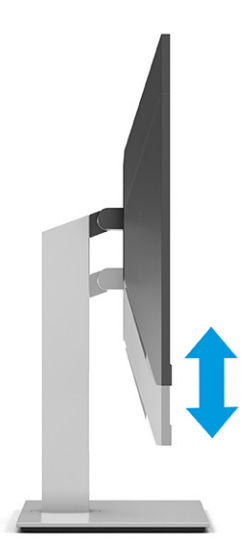

**3.** Жақсы көрінетін бұрыш үшін монитор басын солға немесе оңға бұрыңыз.

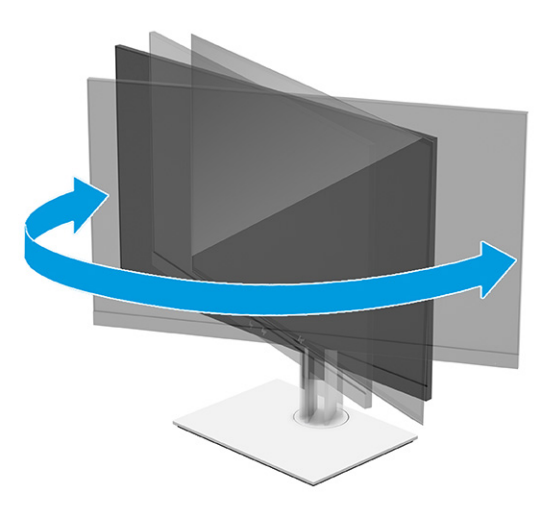

- **4.** Қолдануыңызға байланысты, монитор басын альбомдық бағыттан портреттік бағытқа бұруға болады.
	- **а.** Монитордың биіктігін реттеңіз және толық шалқайту үшін артқа қарай итеріңіз **(1)**.
	- **ә.** Мониторды альбомдық бағдардан портреттік бағдарға сағат тілімен немесе сағат тіліне қарсы 90°-қа бұрыңыз **(2)**.
	- **МАҢЫЗДЫ АҚПАРАТ:** Мониторды бұрған кезде толық биіктікте тұрмаса, оның панелінің төменгі оң жақ бұрышы тіреуішке тиіп мониторды зақымдауы мүмкін.

Егер мониторға қосымша динамик қосатын болсаңыз, оны мониторды бұрып болғаннан кейін орнатыңыз. Монитор бұрылған кезде динамик тақтасы негізіне тиіп, мониторға немесе динамик тақтасы зақым келуі мүмкін.

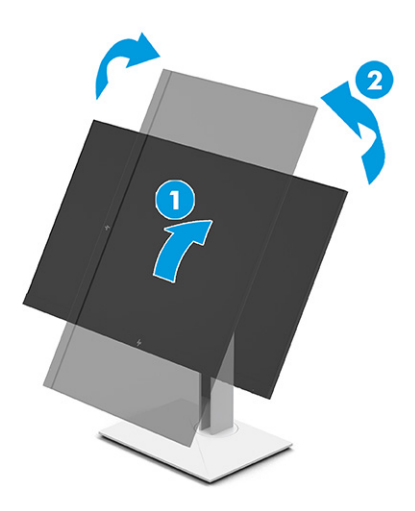

**ЕСКЕРТПЕ:** Экрандағы кескінді альбомдық бағдардан кітаптық бағдарға айналдыру үшін амалдық жүйенің дисплей параметрлерін пайдаланыңыз. Экрандық дисплейді кітаптық бағдардан альбомдық бағдарға айналдыру үшін, Экрандық дисплей мәзірін ашыңыз және **Настройка изображения** (Кескінді реттеу), **Поворот экранного меню** (Экран мәзірін бұру) тармағын таңдап, содан кейін **Книжная** (Кітаптық) опциясын таңдаңыз.

# <span id="page-23-0"></span>**Қауіпсіздік кабелін орнату**

Құлыпты бекіту және алып тастау үшін, қосымша қауіпсіздік кабелімен бірге берілген кілтті пайдаланыңыз.

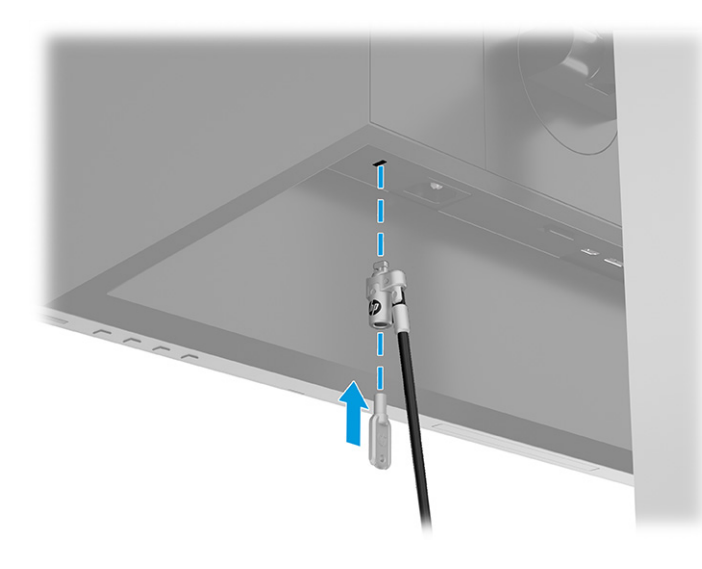

## **Мониторды қосу**

Бұл бөлімде мониторға, іске қосу индикаторларына зақым келуін болдырмау туралы ақпарат және ақауларды жою ақпараты берілген.

- **∭≥ МАҢЫЗДЫ АҚПАРАТ:** Бір қозғалыссыз бейнені 12 сағат немесе одан көп уақыт бойы көрсететін мониторларда қалдық кескін пайда болуы мүмкін. Қалдық кескін зақымының алдын алу үшін, үнемі экранды қорғау бағдарламасын іске қосу қажет немесе егер ұзақ уақыт қолданылмаса, мониторды өшіріп қою керек. Қалдық кескін барлық СКД экрандарда орын алуы мүмкін жағдай. Монитордағы қалдық кескіні HP кепілдігінде қамтылмаған.
- **ЕСКЕРТПЕ:** Таңдаулы HP мониторларында экрандық дисплей мәзіріндегі қуат шамын өшіруге болады. Экрандық дисплейді ашу үшін, Меню (Мәзір) түймесін басып, **Питание** (Қуат), **Индикатор питания** (Қуат индикаторы) опцияларын таңдаңыз және содан кейін **Выкл.** (Өшіру) күйін таңдаңыз.
	- **▲** Мониторды іске қосу үшін, оның Қуат түймесін басыңыз.

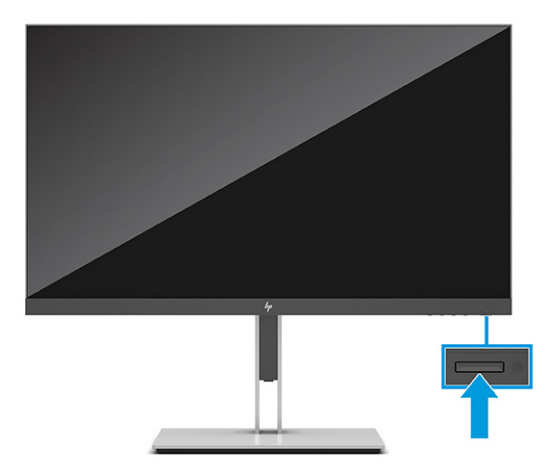

<span id="page-24-0"></span>Мониторды алғаш рет іске қосқан кезде, монитор күйі туралы хабар 5 секунд бойы көрсетіледі. Хабар қай кірістің қосылып тұрғанын және автоқосқыш параметрінің күйін көрсетеді (қосу немесе өшіру; әдепкі параметрі – «Қосу»), әдепкі көз сигналын, ағымдағы алдын ала орнатылған дисплей ажыратымдылығын және ұсынылған алдын ала орнатылған дисплей ажыратымдылығын көрсетеді.

Монитор автоматты түрде сигнал кірістерінде қосылған кіріс бар-жоғын қарап шығады және дисплей үшін осы кірісті пайдаланады.

# **HP су белгісі мен қалдық бейне тәртібі**

Кейбір мониторлар ультра-кең көлемді көру бұрыштары мен жетілдірілген бейне сапасын қамтамасыз ететін жазықтық ауыстыру (IPS) дисплей технологиясымен жасалған. Көптеген қолданыстар үшін қолайлы болғанымен, экран сақтағыштарын пайдаланбасаңыз, бұл панель технологиясы статикалық, тұрақты немесе бекітілген кескіндер үшін ұзақ уақыт қолайлы бола алмайды.

Кескіндері статикалық қолдану түрлері камера бақылауын, бейне ойындарды, маркетингтік логотиптерді және үлгілерді қамтуы мүмкін. Статикалық бейнелер экранда дақ немесе су дақтары сияқты көрінетін бейне қалдықтарының пайда болуына себеп болуы мүмкін.

Тәулігіне 24 сағат қолданылатын мониторлардағы қалдық кескін зақымдалуы HP кепілдігінде қамтылмаған. Бейне ақаулықтарын болдырмау үшін, қолданыстан тыс кезде мониторды өшіріп қойыңыз немесе егер компьютерде жабдықталған болса, қуат басқару параметрін қолданыстан тыс кезде мониторды өшіру қызметіне қойыңыз.

# **HP ноутбук немесе жұмыс үстелі компьютерін қондыру**

Компьютер, ноутбук, ойын консолі немесе соған ұқсас құрылғыны бір USB Type-C қосылымы арқылы мониторға бекітуге болады. Құрылғыны қондырғанда, USB Type-C порты желіге қосылу, деректер, бейне және қуат жеткізу мүмкіндігін береді.

**ЕСКЕРТПЕ:** Хост компьютері USB Туре-С қосқышы арқылы DisplayPort балама режимін (бейне, зарядтау және USB 3.1) қолдау мүмкіндігіне ие болуы және USB Type-C, Thunderbolt іске қосылған порттарымен үйлесімді болуы керек.

Екі хост компьютерін қондыру мониторына жалғау жүйені өшірілуіне, қуат көзінің жойылуына және мониторды өшіріп, қайта іске қосу қажеттілігіне себеп болуы мүмкін.

Компьютерді қондыру үшін, USB Type-C кабелінің бір ұшын монитордың артындағы USB Type-C портына, ал екінші ұшын компьютердегі USB Type-C портына жалғаңыз. Бұл USB Type-C кабелі жоғары жылдамдықтағы деректер, аудио және бейне, қуат жеткізуге арналған бір кабельді қосылымды қамтамасыз етеді.

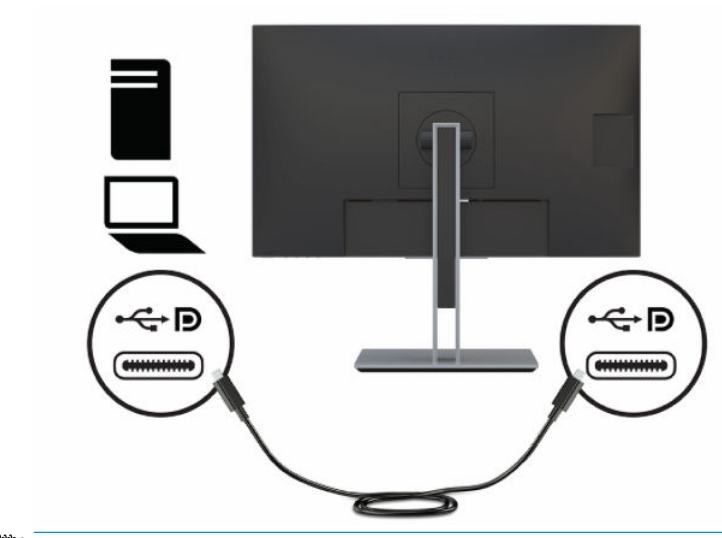

**ЕСКЕРТПЕ:** Монитор USB Type-C қосылымы арқылы 65 Вт-қа дейінгі қуатты жеткізеді. Хост компьютерін USB Type-C арқылы жалғау кезінде, тұрақты ток шығысын жалғау қажет болмайды. Екі қуат көзін (тұрақты ток кірісі мен USB Type-C) хост компьютеріне жалғамаңыз.

# <span id="page-26-0"></span>**2 Мониторды пайдалану**

Бұл тарауда мониторды және оның мүмкіндіктерін, соның ішінде бағдарламалық жасақтама және утилиларды, экрандық дисплей мәзірін, функция түймелерін, қуат режимдерін және Windows Hello пайдалану әдісі сипатталады.

# **Бағдарламалық жасақтама мен утилиталарды жүктеп алу**

Бұл файлдарды HP қолдау орталығынан жүктеп алып, орнатуыңызға болады.

- INF (Ақпарат) файлы
- ICM (Кескін түстерін сәйкестендіру) файлдары

Файлдарды жүктеп алу үшін:

- **1.** <http://www.hp.com/support> сілтемесіне өтіңіз.
- **2. ПО и драйверы** (Бағдарламалық құрал мен драйверлерді жүктеп алу) қойыншасын таңдаңыз.
- **3.** Өнім түрін таңдаңыз.
- **4.** Іздеу жолағына HP мониторының үлгісін енгізіңіз және экрандағы нұсқауларды орындаңыз.

# **Ақпарат файлы**

INF файлы монитордың компьютердің графикалық адаптерімен үйлесімділігін қамтамасыз ету үшін, Windows® операциялық жүйелері пайдаланатын монитор ресурстарын сипаттайды.

Бұл монитор «Plug and Play» жүйесімен үйлесімді және монитор INF файлын орнатпай-ақ дұрыс жұмыс істейді. Монитордың «Plug and Play» жүйесімен үйлесімділігі компьютердің графикалық картасының VESA DDC2 стандартымен үйлесімді болуын және монитордың тікелей графикалық картаға жалғануын талап етеді. «Plug and Play» жүйесі жеке BNC қосқыштары немесе тарату буферлері, қораптары немесе екеуі арқылы жұмыс істемейді.

# **Сурет түстерін сәйкестендіру файлы**

ICM файлдары монитор экранынан принтерге немесе сканерден монитор экранына тиісті түстерді сәйкестендіруді қамтамасыз ету үшін графикалық бағдарламалармен бірге пайдаланылатын деректер файлдары болып табылады. Бұл файлдар осы функцияға қолдау көрсететін графикалық бағдарламалардың ішінен іске қосылады.

**ЕСКЕРТПЕ:** ICM түстер профилі Түс жөніндегі халықаралық консорциумның (ICC) профиль пішімі спецификациясына сәйкес жазылады.

# **Экрандық мәзірді пайдалану**

HP мониторын өз талғамыңызға сәйкес келетіндей реттей аласыз. Мониторыңыздың көру мүмкіндіктерін теңшеу үшін, экрандық дисплей мәзірін пайдаланыңыз.

Экрандық дисплейге қатынасу және реттеулер жасау үшін монитордың алдыңғы жапқышының астындағы түймелерді пайдаланыңыз.

<span id="page-27-0"></span>Экрандық дисплей мәзіріне кіру және реттеулер жасау үшін:

- **1.** Егер монитор әлі қосылмаған болса, оны қосу үшін қуат түймесін басыңыз.
- **2.** Меню (Мәзір) түймесін басыңыз.
- **3.** Мәзір таңдауларын шарлау, таңдау және реттеу үшін, айтылған үш функция түймесін пайдаланыңыз. Экрандағы түйме белгілері белсенді мәзірге немесе ішкі мәзірге қарай ауысып отырады.

Мына кестеде экрандық дисплейдің негізгі мәзіріндегі ықтимал мәзір таңдаулары берілген. Ол әрбір параметр сипаттамаларын және монитор көрінісі мен өнімділігіне әсерлерін қамтиды.

**Кесте 2-1 Түймені пайдалануға арналған экрандық дисплей мәзірінің опциялары мен сипаттамалары (тек таңдаулы өнімдерде)**

| Негізгі мәзір     | Сипаттама                                                                                                    |  |  |
|-------------------|----------------------------------------------------------------------------------------------------|--|--|
| Ойындар           | Түйме — Adaptive-Sync, жауап беру уақыты, кадр жиілігі, хабар таймерлері, айқас белгі, қоршаған<br>орта жарығы және бірнеше мониторды туралау сияқты ойын теңшелімдерін таңдайды және<br>реттейді.                           |  |  |
| Жарықтық          | Түйме — Экранның жарықтық деңгейін реттейді. Зауыттық әдепкі параметр – 90.                                                                                                    |  |  |
| Контраст          | Түйме — Экранның контрастылық деңгейін реттейді. Зауыттық әдепкі параметр – 100.                                                                                                    |  |  |
| Tyci              | Түйме — Экран түсін таңдайды және реттейді.                                                                                                    |  |  |
| <b>Kipic</b>      | Бейне кіріс сигналын таңдайды (DisplayPort, HDMI немесе USB Type-C).                                                                                                    |  |  |
| Кескін            | Түйме — Экран кескінін реттейді.                                                                                                    |  |  |
| Қуат              | Қуат параметрлерін реттейді.                                                                                                    |  |  |
| Мәзір             | Экрандық дисплей мәзірін және функция түймесінің басқару элементтерін баптайды.                                                                                                    |  |  |
| Басқару           | Түйме — DDC/CI параметрлерін реттейді, экрандық дисплей мәзірі көрсетілетін тілді таңдайды<br>(зауыттық әдепкі тілі - ағылшын) және барлық экрандық дисплей мәзірі параметрлерін зауыттық<br>әдепкі параметрлерге қайтарады. |  |  |
| USB хостын таңдау | USB хостын (тек түйме) таңдайды.                                                                                                    |  |  |
| Шығу              | Экрандық мәзір экранынан шығу.                                                                                                    |  |  |

# **Экрандық дисплей функция түймелерін пайдалану**

Функция түймелері пайдалы әрекеттерді ұсынады және бір түймеден басқа барлық түймелерді одан әрі пайдалы болатындай теңшей аласыз.

**ЕСКЕРТПЕ:** Функция түймелерінің әрекеттері монитор модельдері арасында әртүрлі болады.

Түймелердің функциясын өзгерту туралы ақпаратты [Функция түймелерін қайта тағайындау](#page-28-0) (23-бет) бөлімінен қараңыз.

<span id="page-28-0"></span>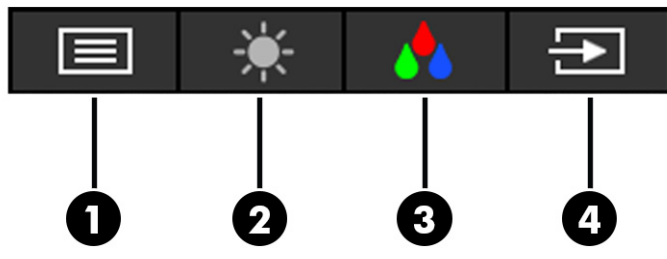

#### **Кесте 2-2 Түйме атаулары мен сипаттамалары**

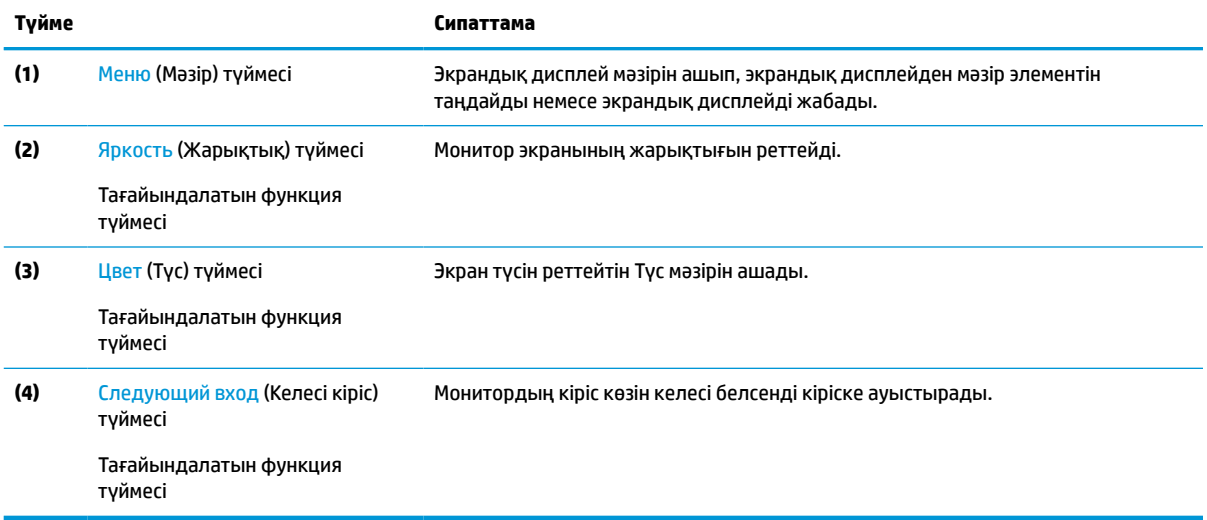

# **Функция түймелерін қайта тағайындау**

**Меню** (Мәзір) түймесінен басқа функция түймесімен байланысты әрекетті ең көп пайдаланатын мәзір элементтеріне оңай кіретін әдепкі әрекеттен өзгерте аласыз.

Функция түймелерін қайта тағайындау үшін:

- **1.** Экрандық дисплей мәзірін ашу үшін Меню (Мәзір) түймесін басыңыз.
- **2. Меню** (Мәзір) > **Запрограммировать кнопки** (Түймелерді тағайындау) тармағын таңдап, тағайындағыңыз келген түйме үшін қолжетімді опциялардың бірін таңдаңыз.

# **Қуат режимі параметрін өзгерту (тек таңдаулы өнімдерде)**

Бұл бөлімде Өнімділік режимін іске қосу әдісі сипатталады. Мониторыңыздағы белгілі бір мүмкіндіктер Өнімділік режимін белсендіруді қажет етуі мүмкін.

Ұйқы режимінде болған кезде, халықаралық қуат стандарттарына сай болу үшін монитордың әдепкі параметрі Қуат үнемдеу режимі болады.

Егер монитор Өнімділік режиміне қолдау көрсетсе, монитор Автоматты ұйқы режимінде болған кезде USB порттарын қосулы қалдыру үшін Қуат режимі параметрін **Энергосбережение** (Қуат үнемдеу) мәнінен **Производительность** (Өнімділік) мәніне ауыстырыңыз.

**ЕСКЕРТПЕ:** Батареядан қуат алмайтын компьютерді қосатын болсаңыз, Қуат режимі параметрі Өнімділік режиміне өзгертілуі керек.

<span id="page-29-0"></span>Қуат режимі параметрін өзгерту үшін:

- **1.** Экрандық дисплей мәзірін ашу үшін Меню (Мәзір) түймесін басыңыз.
- **2. Питание** (Қуат) опциясын, **Режим питания** (Қуат режимі) опциясын таңдап, **Производительность**  (Өнімділік) опциясын таңдаңыз.
- **3. Назад** (Артқа) опциясын таңдаңыз және экрандық дисплейді жабыңыз.

# **Автоматты ұйқы режимін пайдалану (тек таңдаулы өнімдерде)**

Мониторда төмен қуат күйіне ие автоматты ұйқы режимі деп аталатын қуат үнемдеу мүмкіндігі бар. Бұл бөлімде мониторыңыздағы Автоматты ұйқы режимін іске қосу немесе реттеу әдісі сипатталған.

Автоматты ұйқы режимі қосылып тұрып (әдепкі күйі бойынша), компьютер төмен қуат сигналын бергенде (көлденең немесе тігінен синхрондау сигналының болмауы), монитор шектеулі қуат күйіне енеді.

Монитор қуат үнемдеу режиміне (Автоматты ұйқы режимі) енгенде, оның экраны бос болады, артқы жарығы өшеді және шам сары түске айналады. Монитор шектеулі қуат күйінде 0,5 Вт-тан кем қуат тұтынады. Компьютер мониторға белсенді сигналды жібергенде, монитор автоматты ұйқы режимінен оянады (мысалы, сіз тінтуірді немесе пернетақтаны қозғағаныңызда).

Экрандық дисплейдегі Автоматты ұйқы режимін ажырату үшін:

- **1.** Экрандық дисплейді ашу үшін, Меню (Мәзір) түймесін басыңыз немесе экрандық дисплейді ашу үшін, экрандық дисплей контроллерінің ортасын басыңыз.
- **2.** Экрандық дисплейде **Питание** (Қуат) опциясын таңдаңыз.
- **3. Автоматический переход в спящий режим** (Автоматты ұйқы режимі) опциясын таңдап, **Выкл**  (Өшірулі) күйін таңдаңыз.

# **Әлсіз көк шам режимін пайдалану (тек таңдаулы өнімдерде)**

Монитордан шығатын көк жарықты азайту көк жарықтың көзге әсерін азайтады. Бұл монитор әдепкі параметр режимінде әлсіз көк түсті жарық панелін пайдаланады.

Әдепкі параметр режимінде экрандағы мазмұнды оқу кезінде көк түсті жарық шығысын азайтып, жеңіл және шаршатпайтын кескінді қамтамасыз ету үшін, бұл монитордың әлсіз көк түсті жарығы TÜV тарапынан сертификатталады.

# **Көк шам шығысын реттеу (тек таңдаулы өнімдерде)**

Монитордан шығатын көк жарықты азайту көк жарықтың көзге әсерін азайтады. Бұл монитор экрандағы мазмұнды оқу кезінде көк шам шығысын азайтып, көбірек сергітетін және аздау еліктейтін кескін жасау параметрін таңдау мүмкіндігін береді.

Монитордағы көк шам шығысын реттеу үшін:

**1.** Түймелерді іске қосу үшін экрандық дисплей түймелерінің біреуін басып, экрандық дисплейді ашу үшін Меню (Мәзір) түймесін басыңыз. **Цвет** (Түс) опциясын таңдаңыз.

Контроллерді пайдаланатын болсаңыз, экрандық дисплейді ашу үшін, экрандық дисплей контроллердің ортасын басыңыз.

**2.** Параметр опцияларынан **Низкий синий свет** (Әлсіз көк шам) опциясын таңдаңыз.

- <span id="page-30-0"></span>● **Слабый синий цвет** (Әлсіз көк түсті жарық): (TÜV сертификаттаған) Көзге жайлылығын жақсарту үшін, көк шамды азайтады.
- **Чтение** (Оқу): Көк шамды және жарықтықты бөлме ішінде көру үшін оңтайландырады.
- **Ночь** (Түнгі): Ең төмен көк шам жарықтығына реттейді және ұйқыға әсерін азайтады.
- **3.** Параметрді сақтап, мәзірді жабу үшін **Сохранить и вернуть** (Сақтау және оралу) опциясын таңдаңыз. Параметрді сақтағыңыз келмесе, **Отмена** (Бас тарту) опциясын таңдаңыз.
- **4.** Негізгі мәзірде **Выход** (Шығу) опциясын таңдаңыз.

# **USB Type-C арқылы DisplayPort көп ағындау**

USB Type-C портын бастапқы бейне кірісінің көзі ретінде пайдалансаңыз, тізбекті конфигурацияда жалғанған басқа DisplayPort мониторларына көп ағын жібере аласыз. Компьютердегі графикалық карта осы конфигурацияға қолдау көрсетсе, осы конфигурацияда төрт мониторға дейін жалғауға болады.

DisplayPort көп ағыны арқылы жалғауға болатын мониторлары саны әрбір монитор үшін пайдаланылатын ажыратымдылықтар мен сканерлеу жиіліктеріне және GPU мүмкіндіктері мен ендірілген графикалық жүйелерді қоса әр түрлі факторларға тәуелді болады. Компьютеріңіз үшін жаңа графикалық карта сатып алған болсаңыз, оның мүмкіндіктері туралы қосымша ақпаратты графикалық картамен бірге берілген нұсқаулықты қараңыз.

Көп ағындау үшін:

- **1.** USB Type-C бастапқы бейне кірісі екеніне көз жеткізіңіз.
- **2.** Негізгі монитордағы DisplayPort OUT порты мен қосымша монитордағы DisplayPort IN порты арасына DisplayPort кабелін жалғау арқылы екінші мониторды қосыңыз.
- **ЕСКЕРТПЕ:** Төрт тізбекті монитордың үшеуінде DisplayPort КІРІС және ШЫҒЫС бейне порттары болуы қажет. Тізбектегі соңғы мониторға тек DisplayPort КІРІС бейне порты қажет.

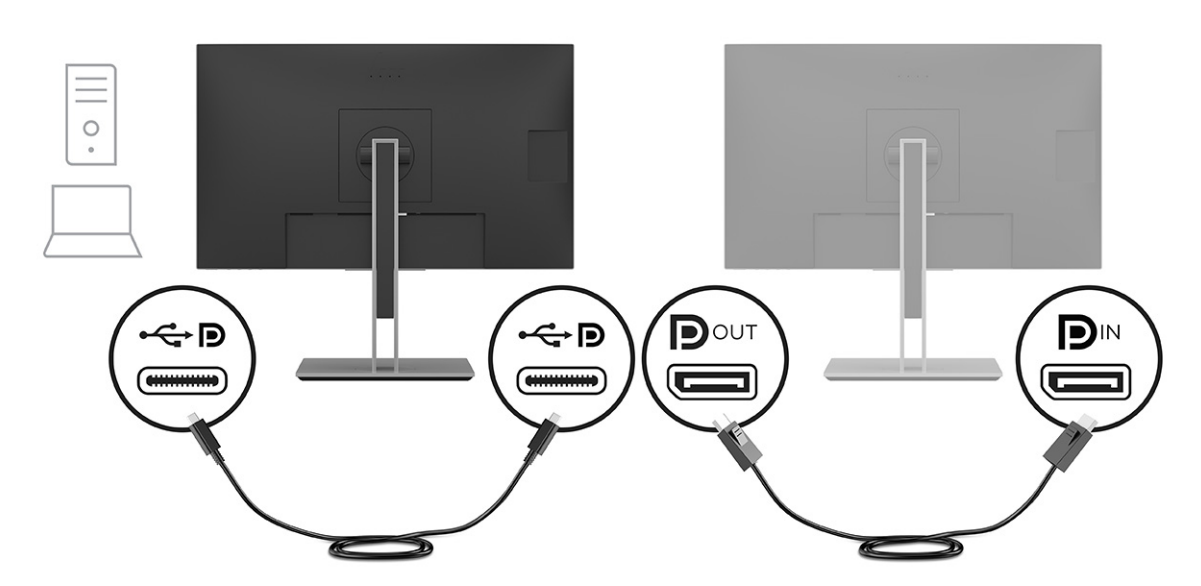

**3.** Жалғанған мониторды суретті бастапқы монитор ретінде көрсету немесе басқа суретті көрсету үшін орнатыңыз.

DisplayPort 1.2 - әдепкі параметр, бірақ DisplayPort шығысы қосымша мониторға жалғанғанда, параметр автоматты түрде DisplayPort 1.2 портына өзгереді.

- **4.** Қосымша мониторларды (ең көбі төрт) жалғау үшін экрандық дисплей мәзірін ашу мақсатында Меню (Мәзір) түймесін басыңыз. USB Type-C конфигурациясына өтіп, USB-C Video+USB2.0 опциясын таңдаңыз.
- **ЕСКЕРТПЕ:** Тізбектегі соңғы монитордан басқа барлығы DisplayPort көп ағынды портын қолдауы керек.
- **5.** Бір монитордың DisplayPort ШЫҒЫС портындағы DisplayPort кабелін келесі монитордың DisplayPort КІРІС портына жалғаңыз.

# <span id="page-32-0"></span>**3 Қолдау және ақаулықтарды жою**

Мониторыңыз күтілгендей жұмыс істемесе, осы бөлімдегі нұсқауларды орындау арқылы мәселені шешуге болады.

# **Жиі кездесетін ақауларды шешу**

Мына кестеде орын алуы мүмкін ақаулар, әрбір ақаудың ықтимал себебі және ақауды жою үшін ұсынылатын әдістер көрсетілген.

#### **Кесте 3-1 Жалпы ақаулар мен шешімдер**

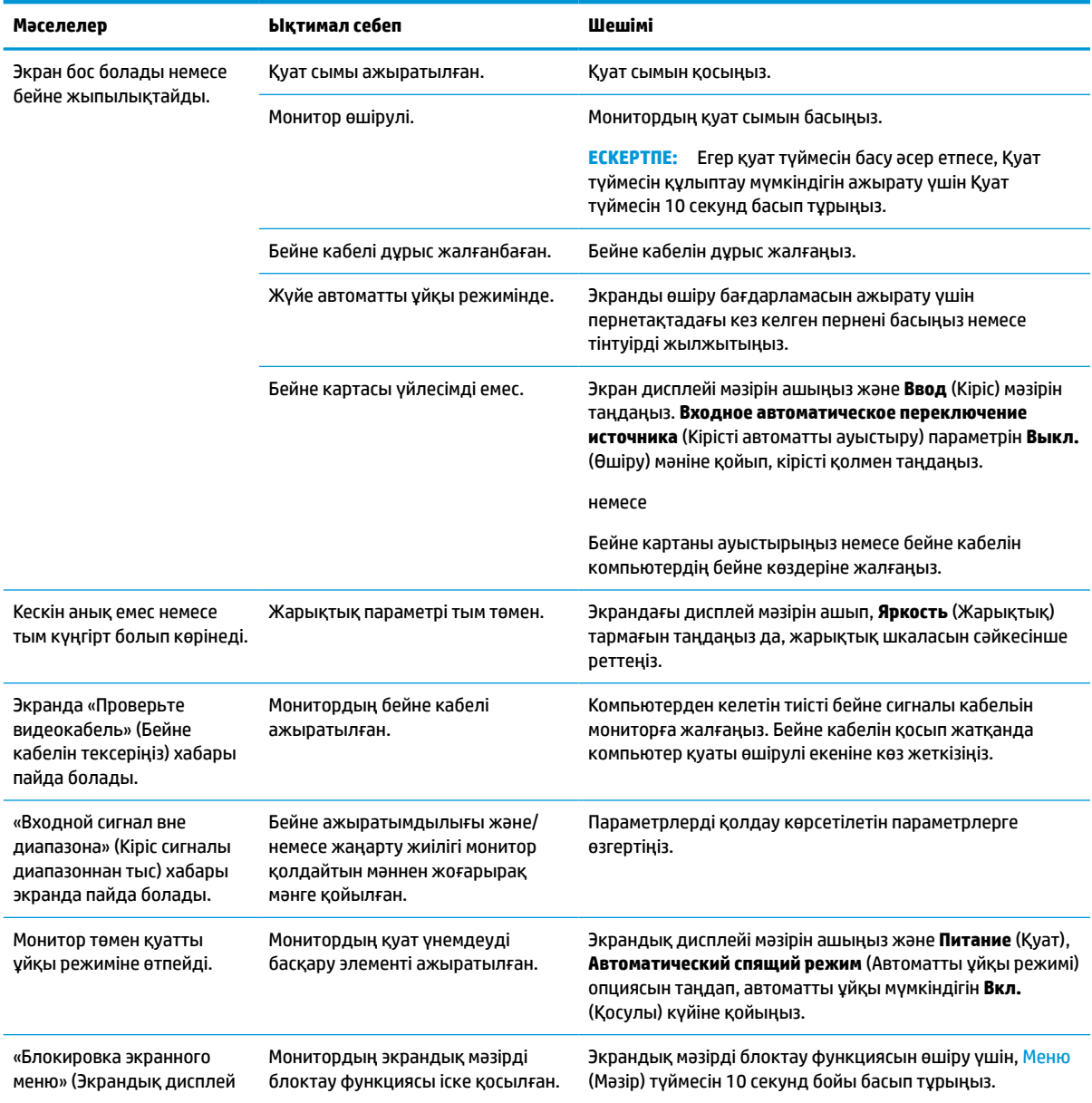

#### <span id="page-33-0"></span>**Кесте 3-1 Жалпы ақаулар мен шешімдер (жалғасы)**

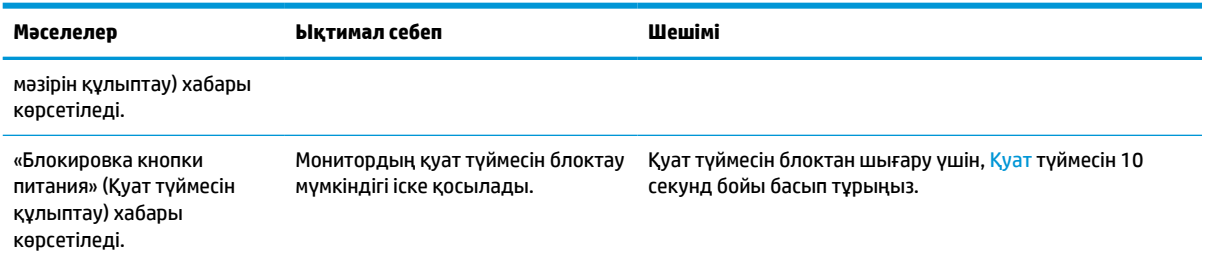

# **Түйме бөгеулері**

Монитор іске қосылғанда, түймені құлыптау функциясы қолжетімді болады, белсенді сигнал көрсетіледі және экрандық дисплей мәзірі жабылады. Қуат немесе Меню (Мәзір) түймесін 10 секунд ұстап тұру арқылы осы түймені өшіруге болады. Түймені қайта іске қосу үшін, оны 10 секунд басып тұрыңыз.

# **Кескін өнімділігін оңтайландыру (аналогтық кіріс)**

Параметрлеріңізді теңшеуді қаласаңыз, бұл бөлімде монитор кескінін қолмен оңтайландыру әдісі сипатталған.

Кескін өнімділігін жақсарту үшін, экрандық дисплейдегі екі басқару элементін реттеуге болады: Сағат пен фаза (экрандық дисплей мәзірінде қолжетімді). Бұл басқару элементтерін автоматты түрде реттеу функциясы қолайлы кескінді қамтамасыз етпеген жағдайда ғана пайдаланыңыз.

**ЕСКЕРТПЕ:** Сағат және фазаны басқару элементтерін аналогтық (VGA) кірісті пайдаланғанда ғана реттеуге болады. Сандық кірістер үшін бұл басқару элементтері реттелмейді.

Алдымен сағатты дұрыс орнату керек, себебі сағат фазасының параметрлері негізгі сағат параметріне тәуелді болады.

- **Часы** (Сағат)—Экран фонында көрінетін кез келген тік жолақтарды барынша азайту үшін мәнді үлкейтеді не кішірейтеді.
- **Этап** (Фаза)—Бейненің жыпылықтауын немесе көмескілігін барынша азайту үшін мәнді үлкейтеді не кішірейтеді.

**ЕСКЕРТПЕ:** Басқару элементтерін пайдаланғанда, автоматты түрде реттеу қызметін пайдалану арқылы ең жақсы нәтижелерді аласыз. Бұл қызметтік бағдарламаны <http://www.hp.com/support> сілтемесінен жүктеп алуға болады.

Сағат және фаза мәндерін реттегенде монитордағы кескіндер бұзылса, мәндерді реттеуді кескіндер жөнделгенше жалғастыра беріңіз. Зауыттық параметрлерді қалпына келтіру мақсатында экрандық дисплей мәзірін ашу үшін, Меню (Мәзір) түймесін басып, **Управление** опциясын таңдаңыз және **Сброс параметров** (Зауыттық параметрлерді қайта орнату) опциясын және содан кейін **Да** (Иә) күйін орнатыңыз.

Тік жолақтарды жою үшін (Сағат):

**1.** Экрандық дисплей мәзірін ашу үшін Меню (Мәзір) түймесін басып, **Изображение** (Кескін) опциясын таңдаңыз және содан кейін **Синхроимпульс и фаза** (Сағат және фаза) опциясын таңдаңыз.

**2. Синхроимпульс** (Сағат) бөлімін таңдап, тік жолақтар болмауы үшін, жоғары және төмен көрсеткі белгішелерін көрсететін монитордағы экрандық дисплей түймелерін пайдаланыңыз. Ең қолайлы реттеу нүктесін өткізіп алмау үшін түймелерді ақырын басыңыз.

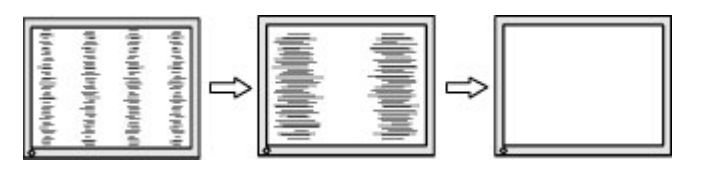

**3.** Сағат реттелгеннен кейін, егер экран жыпылықтаса, көмескілік орын алса немесе жолақтар пайда болса, фазаны реттеңіз.

Жыпылықтауды немесе көмескілікті жою үшін (фаза):

- **1.** Экрандық дисплей мәзірін ашу үшін Меню (Мәзір) түймесін басып, **Изображение** (Кескін) опциясын таңдаңыз және содан кейін **Синхроимпульс и фаза** (Сағат және фаза) опциясын таңдаңыз.
- **2. Фаза** бөлімін таңдап, жыпылықтауды немесе көмескілікті болдырмау үшін, жоғары және төмен көрсеткі белгішелерін көрсететін монитордағы экрандық дисплей түймелерін пайдаланыңыз. Компьютерге немесе орнатылған графикалық контроллер картасына байланысты жыпылықтау немесе көмескілік жойылмауы мүмкін.

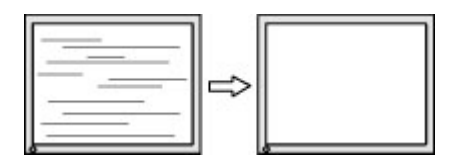

Экранның орналасуын түзету үшін (көлденеңінен орналасу немесе тігінен орналасу):

- **1.** Экрандық дисплей мәзірін ашу үшін Меню (Мәзір) түймесін басып, **Изображение** (Кескін) опциясын таңдаңыз және содан кейін **Положение изображения** (Кескінді орналастыру) опциясын таңдаңыз.
- **2.** Монитордың көрсету аймағындағы кескіннің орнын дұрыс реттеу үшін, жоғары және төмен көрсеткі белгішелерін көрсететін монитордың панеліндегі экрандық дисплей түймелерін басыңыз. **Положение по горизонтали** (Көлденеңінен орналасу) опциясы кескінді солға немесе оңға жылжытады; **Положение по вертикали** (Тігінен орналасу) опциясы кескінді жоғары немесе төмен жылжытады.

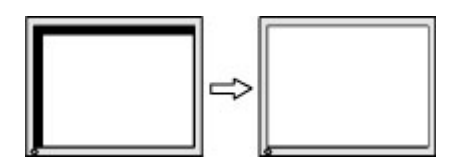

# <span id="page-35-0"></span>**4 Мониторға техникалық қызмет көрсету**

Техникалық қызметі дұрыс орындалып отырса, мониторыңыз ұзақ жылдар жұмыс істейді. Бұл нұсқаулар мониторыңызды ең жақсы күйінде сақтау әдістерін береді.

# **Техникалық қызмет көрсету нұсқаулары**

Монитордың жұмысын жақсарту және оның жұмыс істеу мерзімін ұзарту үшін, осы нұсқауларды орындаңыз.

- Монитордың корпусын ашпаңыз немесе оны өзіңіз жөндеуге әрекет жасамаңыз. Пайдалану жөніндегі нұсқауларда көрсетілген басқару элементтерін ғана реттеңіз. Егер монитор дұрыс жұмыс істемесе, құлап түссе немесе зақымдалса, өкілетті HP дилеріне, сатушыға немесе қызмет көрсетушіге хабарласыңыз.
- Бұл монитор үшін тек монитордың жапсырмасында немесе артқы тақтасында көрсетілген тиісті қуат көзі мен қосылымды пайдаланыңыз.
- Розеткаға қосылатын өнімдердің номиналды тогы розетка жасалған ток күшінен аспайтынына, ал қуат сымының көмегімен қосылған құрылғылардың жалпы номиналды ток сымы жасалған номиналды ток күшінен аспайтынына көз жеткізіңіз. Әрбір құрылғының номиналды тогын (AMPS немесе А) анықтау үшін, қуат жапсырмасын қараңыз.
- Мониторды оңай қол жеткізуге болатын розетканың жанына орнатыңыз. Мониторды ашаны берік ұстап, розеткадан тарту арқылы ажыратыңыз. Ешқашан мониторды сымынан тартып ажыратпаңыз.
- Монитор пайдаланылмайтын кезде оны өшіріп койыңыз және экран сақтағыш бағдарламасын пайдаланыңыз. Бұл монитордың болжамды жарамдылық мерзімін айтарлықтай арттырады.

**ЕСКЕРТПЕ:** HP кепілдігі «қалдық кескіні» бар мониторларды қамтымайды.

- Корпустағы саңылаулар мен тесіктерді бөгемеңіз немесе оларға ештеңе салмаңыз. Бұл саңылаулар желдетуді қамтамасыз етеді.
- Мониторды түсіріп алмаңыз немесе тұрақсыз бетке қоймаңыз.
- Қуат сымының үстіне ештеңе қоймаңыз. Сымды баспаңыз.
- Мониторды жақсы желдетілетін аумақта, шамадан тыс жарық, ыстық немесе ылғалдан ары ұстаңыз.

### **Мониторды тазалау**

Қажет болғанда мониторды тазалау үшін, осы нұсқауларды пайдаланыңыз.

- **1.** Мониторды өшіріңіз және қуат сымын айнымалы ток розеткасынан ажыратыңыз.
- **2.** Сыртқы құрылғыларды ажыратыңыз.
- **3.** Монитордың экраны мен корпусын жұмсақ, таза антистатикалық шүберекпен сүртіңіз.
- **4.** Күрделірек тазалау жағдайларында 50/50 қатынасында су мен изопропил спиртінің қоспасын пайдаланыңыз.

<span id="page-36-0"></span>**МАҢЫЗДЫ АҚПАРАТ:** Монитордың экранын немесе корпусын тазалау үшін, бензин, сұйылтқыш немесе қандай да ұшпа зат сияқты ешбір мұнай негізінде жасалған тазалағыш заттарды пайдаланбаңыз. Бұл химиялық заттар мониторды зақымдауы мүмкін.

**МАҢЫЗДЫ АҚПАРАТ:** Шүберекке тазалағыш затты сеуіп, экран бетін ылғал шүберекпен ақырын сүртіңіз. Тазалағыш затты ешқашан тікелей экран бетіне сеппеңіз. Ол жапқыштың артына өтіп, электрониканы зақымдауы мүмкін. Мата ылғал болуы, бірақ қатты сулы болмауы керек. Желдеткіш саңылауларынан немесе басқа тесіктерден су кірсе, мониторға зақым келуі мүмкін. Мониторды пайдаланбас бұрын құрғатып алыңыз.

**5.** Кірді және қоқысты кетіріп болған соң, беттерді зарарсыздандырғыш затпен тазалауға болады. Дүниежүзілік денсаулық сақтау ұйымы құрылғы беттерін тазалаудың соңында оларды дезинфекциялауды ұсынады. Бұл әдіс арқылы вирусты-респираторлық аурулардың және зиянды бактериялардың таралуына жол бермеуге болады. НР компаниясы ұсынатын тазалау нұсқауларына сәйкес келетін зарарсыздандырғыш зат – құрамында 70% изопропилді спирт және 30% су бар спиртті ерітінді. Бұл ерітінді бетті тазартып сүртуге арналған спирт деп аталады және оны көптеген дүкендерден сатып алуға болады.

### **Мониторды тасымалдау**

Бастапқы орауыш қорабын қойма аймағына сақтап қойыңыз. Мониторды жөнелтетін немесе мекенжайыңызды өзгертетін болсаңыз, бұл кейін қажет болуы мүмкін.

# <span id="page-37-0"></span>**а Техникалық сипаттар**

Бұл бөлімде монитордың салмағы және көру өлшемдері, сонымен қатар қажетті ортаға байланысты жұмыс күйлері мен қуат көзінің ауқымдары сияқты физикалық аспектілеріне арналған техникалық сипаттамалар қамтылған.

Барлық сипаттамалар HP құрамдас бөлшегін өндірушілер тарапынан берілетін әдепкі сипаттамаларды көрсетеді; нақты өнімділігі жоғары немесе төмен болуы мүмкін.

**ЕСКЕРТПЕ:** Бұл өнімнің соңғы немесе қосымша сипаттамаларын көру үшін, [http://www.hp.com/go/](http://www.hp.com/go/quickspecs/) [quickspecs/](http://www.hp.com/go/quickspecs/) сілтемесіне өтіп, үлгіге тән QuickSpecs табу мақсатында нақты монитор үлгісін іздеңіз.

# **68,6 см (27,0 дюйм) QHD модель сипаттамалары**

Бұл бөлімде мониторыңыздың сипаттамалары берілген.

#### **Кесте а-1 68,6 см (27,0 дюйм) QHD монитор сипаттамалары**

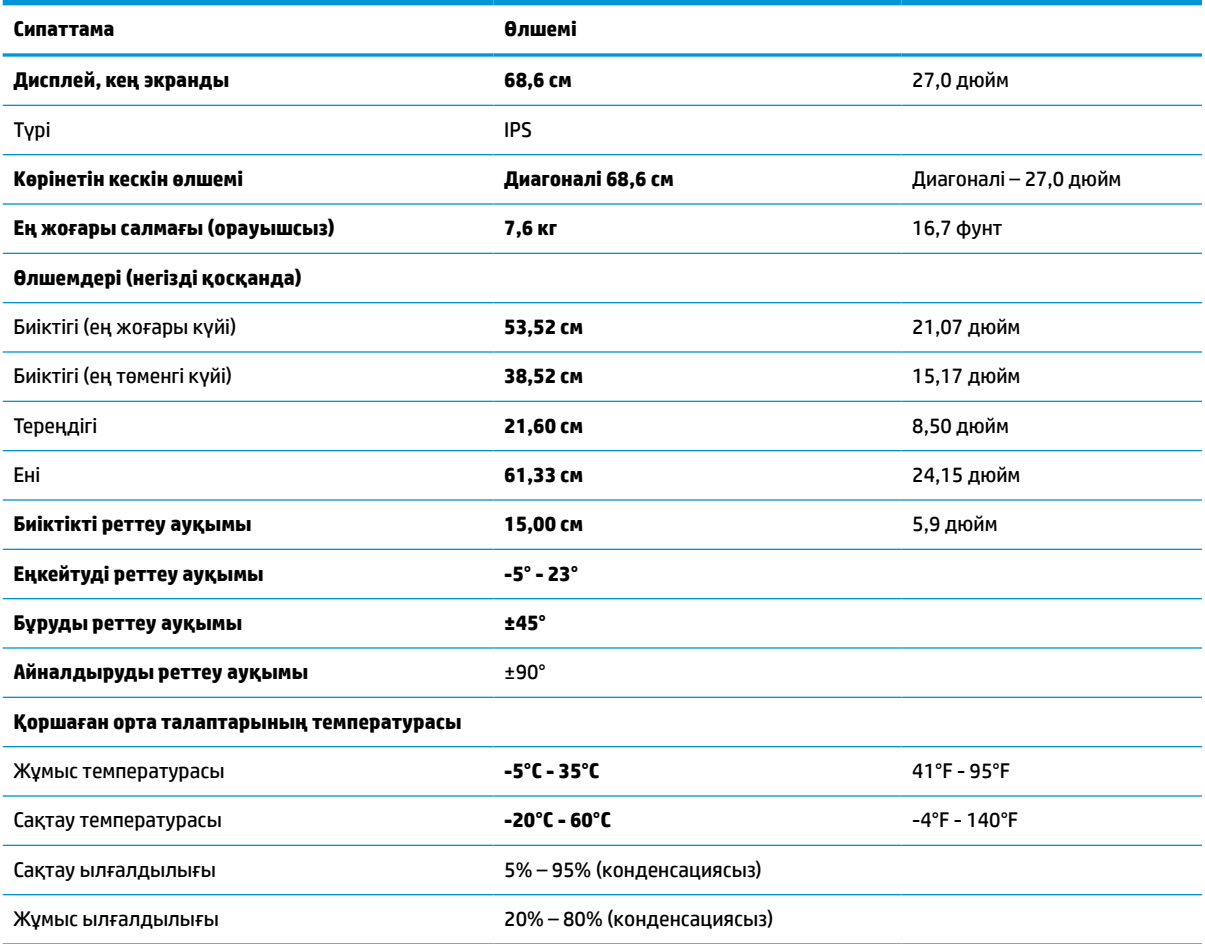

#### <span id="page-38-0"></span>**Кесте а-1 68,6 см (27,0 дюйм) QHD монитор сипаттамалары (жалғасы)**

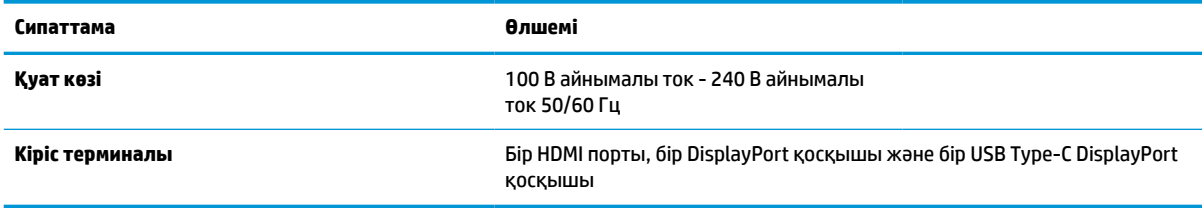

# **60,5 см (23,8 дюйм) модель сипаттамалары**

Бұл бөлімде мониторыңыздың сипаттамалары берілген.

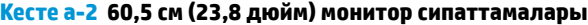

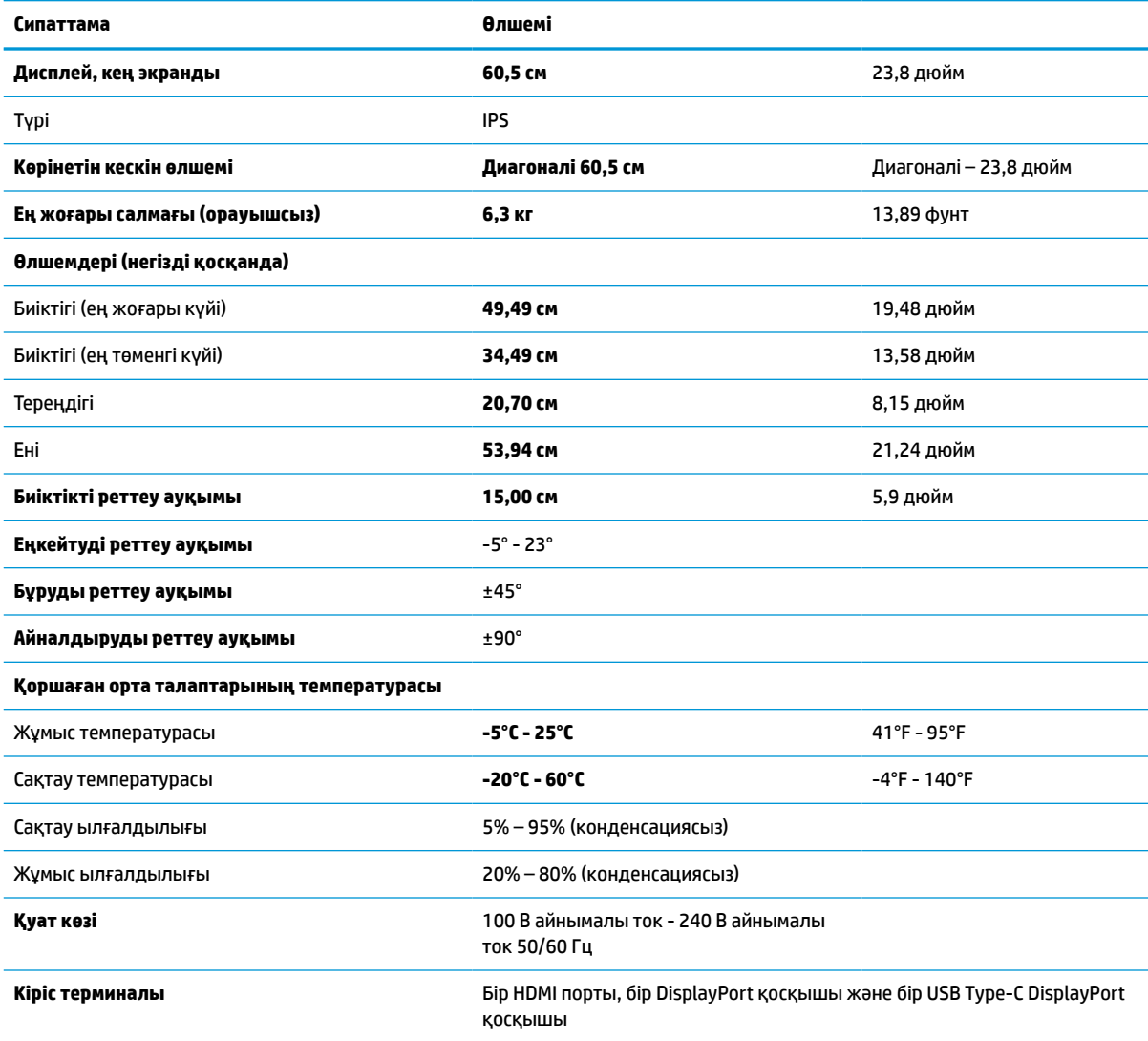

# <span id="page-39-0"></span>**Алдын ала орнатылған дисплей ажыратымдылықтары**

Төмендегі дисплей ажыратымдылықтары өте жиі пайдаланылатын режимдер және зауыттық әдепкі мәндер ретінде орнатылады. Монитор алдын ала орнатылған режимдерді автоматты түрде таниды және оларда кескін дұрыс өлшемде және экран ортасында көрсетіледі.

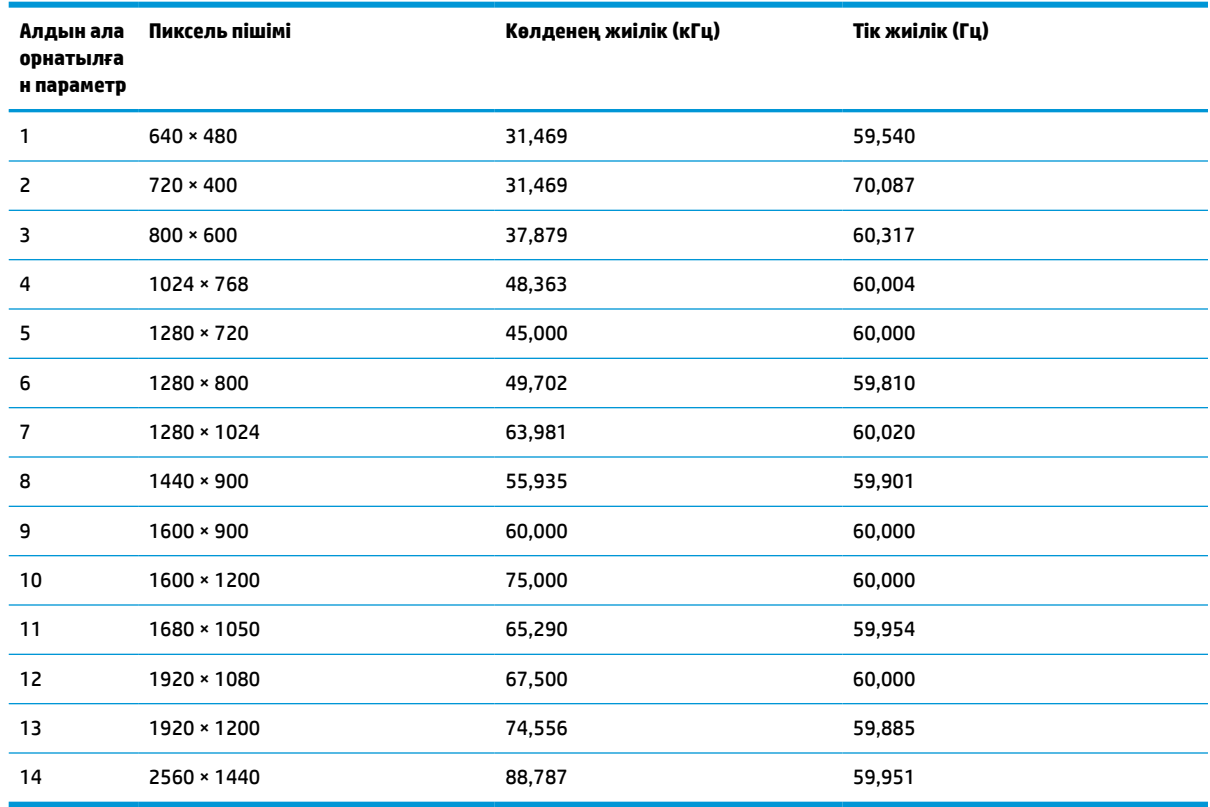

#### **Кесте а-3 Алдын ала орнатылған дисплей ажыратымдылықтары (68,6 см, 27,0 дюйм)**

**Кесте а-4 Алдын ала орнатылған дисплей ажыратымдылықтары (60,5 см, 23,8 дюйм)**

| Алдын ала<br>орнатылған<br>параметр | Пиксель пішімі    | Көлденең жиілік (кГц) | Тік жиілік (Гц) |
|-------------------------------------|-------------------|-----------------------|-----------------|
|                                     | $640 * 480$       | 31,469                | 59,940          |
| 2                                   | $720 * 400$       | 31,469                | 70,087          |
| 3                                   | $800 * 600$       | 37,879                | 60,317          |
| 4                                   | $1024 \times 768$ | 48,363                | 60,004          |
| 5                                   | 1280 × 720        | 45,000                | 60,000          |
| 6                                   | $1280 * 800$      | 49,702                | 59,810          |
| 7                                   | 1280 × 1024       | 63,981                | 60,002          |
| 8                                   | $1440 * 900$      | 55,468                | 59,901          |
| 9                                   | $1600 * 900$      | 60,000                | 60,000          |

<span id="page-40-0"></span>**Кесте а-4 Алдын ала орнатылған дисплей ажыратымдылықтары (60,5 см, 23,8 дюйм) (жалғасы)**

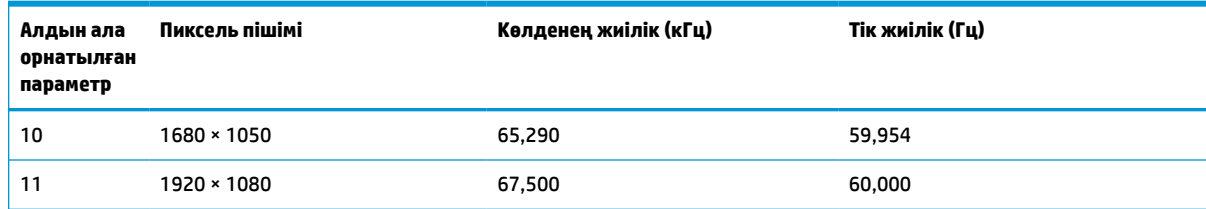

# **Анықтығы жоғары бейне форматтары**

Бұл бөлімде жоғары сапалы бейне пішімдерін беріледі.

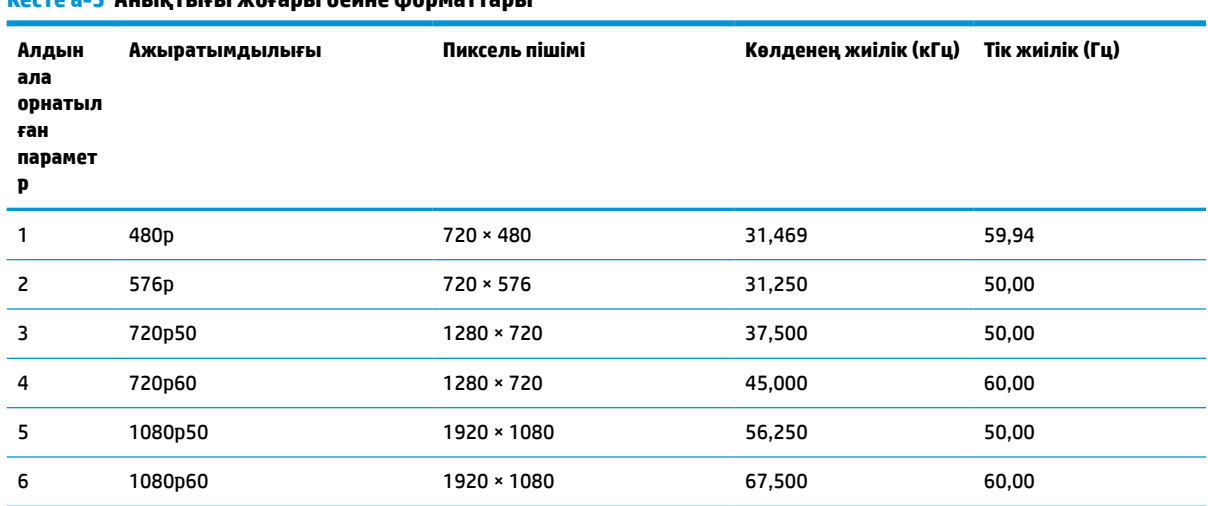

#### **Кесте а-5 Анықтығы жоғары бейне форматтары**

# **Қуат үнемдеу мүмкіндігі**

Бұл монитор қуатты үнемдеу режимін қолдайды.

Монитор көлденеңінен синхрондау сигналының немесе тігінен синхрондау сигналының жоқ екендігін анықтаса, қуатты үнемдейтін күйге өтеді. Осы сигналдардың жоғы анықталғанда, монитор экраны бос болып, артқы жарығы өшіріледі және қуат шамы күңгірт сары түске айналады. Шектеулі қуат күйінде монитор 0,5 Вт-тан кем қуатты пайдаланады. Монитор қалыпты жұмыс күйіне келу үшін, аздап қызуы қажет.

Қуатты үнемдеу режимін (кейде «қуатты басқару мүмкіндігі» деп аталады) орнату туралы нұсқауларды компьютер нұсқаулығынан қараңыз.

**ЕСКЕРТПЕ:** Бұл қуат үнемдеу мүмкіндігі мониторды қуатты үнемдеу мүмкіндіктері бар компьютерге қосқанда ғана жұмыс істейді.

Монитордың ұйқы таймер утилитасындағы параметрді таңдау арқылы алдын ала анықталған уақытта қуатты үнемдеу режимін іске қосу күйіне бағдарламалауға болады. Монитордың ұйқы таймері утилитасы қуат үнемдеу күйін іске қосқан кезде қуат жарығы сары болып жанады.

# <span id="page-41-0"></span>**ә Арнайы мүмкіндіктер**

HP компаниясының мақсаты – пайдаланушы кез келген орында және уақытта өз еркімен немесе үшінші тарап ұсынатын тиісті көмекші технологиясы қосылған құрығылар не бағдарламалар көмегімен қолдана алатын өнімдер, қызметтер және ақпаратты жасау, өндіру және жарнамалау.

# **HP және арнайы мүмкіндіктер**

HP алуан түрлілікті, қатыстыруды және жұмысты/өмірді компанияның құрылымына енгізу бойынша жұмыс істеуде, сондықтан бұл компанияның әрбір әрекетінде көрінеді. НР компаниясы адамдарды дүние жүзіндегі технология қуатына қосуға негізделген инклюзивті ортаны жасауға тырысады.

# **Арнайы мүмкіндіктерге арналған қажетті құралдарды табу**

Технологиялар адам әлеуетін жүзеге асыра алады. Арнайы мүмкіндіктер тосқауылдарды жойып, үйдегі, жұмыстағы және қоғамдағы дербестікті жасауға көмектеседі. Арнайы мүмкіндіктер электрондық және ақпараттық технологияларының функциялық мүмкіндіктерін кеңейтуге, сақтауға және жақсартуға көмектеседі.

Қосымша ақпаратты [Ең жақсы арнайы технологияны табу](#page-42-0) (37-бет) сілтемесінен қараңыз.

## **HP міндеті**

HP компаниясы мүмкіндіктері шектеулі адамдардың пайдалануына арналған өнімдер мен қызметтерді ұсынуды өз міндетіне алады. Бұл міндет компанияның алуан түрліліктің мақсаттарына қолдау көрсетеді және технология артықшылықтарының барлық адамға қол жетімді болуын қамтамасыз етеді.

Компанияның арнайы мүмкіндіктер тұрғысындағы мақсаты мүмкіндіктері шектеулі адамдарды қоса, пайдаланушылардың барлығы өздігімен немесе тиісті көмекші құрылғылар көмегімен тиімді пайдалана алатын өнімдер мен қызметтерді жасақтау, өндіру және нарыққа шығару болып табылады.

Бұл мақсатқа қол жеткізу үшін Арнайы мүмкіндіктер саясатының НР компаниясының әрекеттері бойынша нұсқау беретін негізгі жеті мақсаты бар. Барлық HP менеджерлері мен қызметкерлері өз рөлдері мен мүмкіндіктеріне сәйкес осы мақсаттарға қолдау көрсетуі тиіс:

- НР компаниясындағы арнайы мүмкіндіктер мәселелері туралы танымалдық деңгейін көтеріп, қызметкерлерімізге арнайы мүмкіндіктерге қатысты өнімдер мен қызметтерді жасақтау, өндіру, нарыққа шығару және жеткізу бойынша қажетті оқу курстарын қамтамасыз ету.
- Өнімдер мен қызметтерге арналған арнайы мүмкіндіктер туралы нұсқауларды әзірлеп, осы нұсқауларды жүзеге асыруға жауапты өнімді әзірлеуші топтарды бәсекелестікке, техникалық және экономикалық тұрғыда негізделген етіп ұстау.
- Мүмкіндіктері шектеулі адамдарды арнайы мүмкіндіктер туралы нұсқауларды әзірлеуге және өнімдер мен қызметтерді жасақтауға және сынақтан өткізуге қатыстыру.
- Арнайы мүмкіндіктер туралы жазу және НР өнімдері мен қызметтері туралы ақпаратты оңай қол жеткізуге болатын пішімде әзірлеу.
- Жетекші көмекші технологияны және шешімді жеткізушілермен қарым-қатынастарды орнату.
- <span id="page-42-0"></span>НР өнімдері мен қызметтеріне қатысты көмекші технологияларды жақсартатын ішкі және сыртқы зерттеу және дамыту салаларына қолдау көрсету.
- Арнайы мүмкіндіктерге арналған өндірістік стандарттар мен нұсқауларға қолдау көрсету және үлес қосу.

## **Халықаралық арнайы мүмкіндіктер жөніндегі білікті мамандар бірлестігі (IAAP)**

IAAP — желі, білім беру және куәландыру арқылы арнайы мүмкіндіктер жөніндегі мамандықты жетілдіруге негізделген коммерциялық емес бірлестік. Мақсаты – арнайы мүмкіндіктер жөніндегі білікті мамандарға мансаптарын жетілдіруге және дамытуға, сондай-ақ ұйымдарға арнайы мүмкіндіктерді өнімдері мен инфрақұрылымына жақсырақ ендіруге көмектесу.

Негізін қалаушы мүше болып табылатын HP компаниясы арнайы мүмкіндіктер саласын дамытуға қатынасу мақсатында басқа ұйымдармен бірікті. Бұл міндет мүмкіндіктері шектеулі адамдар тиімді пайдалана алатын НР өнімдері мен қызметтерін жасақтау, өндіру және нарыққа шығару бойынша компанияның арнайы мүмкіндіктер жөніндегі мақсатына қолдау көрсетеді.

IAAP басқалардан үйрену мақсатында жеке адамдарды, студенттерді және ұйымдарды жаһандық тұрғыда біріктіру арқылы біздің мамандықты күшейтеді. Егер қосымша қызығушылық танытатын болсаңыз, онлайн қауымдастыққа қосылу, ақпараттық таратылымдарға жазылу және мүшелік опциялары туралы білу үшін<http://www.accessibilityassociation.org>веб-бетіне өтіңіз.

### **Ең жақсы арнайы технологияны табу**

Физикалық немесе жасына қатысты мүмкіндіктері шектеулі адамдарға қоса, кез келген тұлға технологияны қолданып сөйлесе, өз ойларын айта және әлеммен байланыса алу керек. HP компаниясы HP ішіндегі және тұтынушылар мен серіктестерінің арнайы мүмкіндіктер туралы танымалдықтарын арттыруға міндеттенеді.

Көздеріңіз оңай көретін үлкен қаріптер, қолдарыңыздың демалуына мүмкіндік беретін дыбыстық тану немесе белгілі жағдайда көмектесетін басқа да арнайы мүмкіндіктер технологиясы – НР өнімдерін пайдалануды оңайлататын сан алуан арнайы технологиялар түрлері. Сіз қалай таңдау жасайсыз?

### **Қажеттіліктеріңізге қол жеткізу**

Технологиялар әлеуетті жүзеге асыра алады. Арнайы мүмкіндіктер тосқауылдарды жойып, үйдегі, жұмыстағы және қоғамдағы дербестікті жасауға көмектеседі. Арнайы мүмкіндіктер (АМ) электрондық және ақпараттық технологияларының функциялық мүмкіндіктерін кеңейтуге, сақтауға және жақсартуға көмектеседі.

Көптеген көмекші технология өнімдерінен таңдауға болады. Көмекші технологияны анықтау бірнеше өнімдерді бағалауға, сұрақтарға жауап беруге және жағдайға арналған ең жақсы шешімді таңдауға мүмкіндік беруі керек. Көмекші технологияны бағалаумен айналысатын білікті мамандардың көптеген салалардан (оның ішінде физиотерапия, еңбек терапиясы, сөйлеу/тіл патологиясы және де басқа да біліктілік салалары) шығатынын байқауға болады. Куәлігі немесе лицензиясы жоқ басқалар да бағалау негізіндегі ақпаратты ұсына алады. Қажеттіліктеріңізге сай екендігін анықтау үшін жеке тұлғалардан тәжірибесі, біліктілігі және қызмет ақысы туралы сұрағыңыз келеді.

### **HP өнімдеріне арналған арнайы мүмкіндіктер**

Бұл сілтемелер қолданыста болса, әртүрлі НР өнімдерінде қамтылған арнайы мүмкіндіктер мен көмекші технология туралы ақпаратты береді. Мына ресурстар сіздің жағдайыңызға көбірек сәйкес келетін арнайы көмекші технология мүмкіндіктері мен өнімдерін таңдауға көмектеседі.

- <span id="page-43-0"></span>НР жасы үлкен кісілер және арнайы мүмкіндіктер:<http://www.hp.com> бетін ашып, іздеу жолағына Accessibility (Арнайы мүмкіндіктер) деп жазыңыз. **Отдел возрастных изменений и специальных возможностей** (Жасы үлкен кісілер және арнайы мүмкіндіктер орталығы) опциясын таңдаңыз.
- HP компьютерлері: Windows 7, Windows 8 және Windows 10 жүйесінде<http://www.hp.com/support> бетін ашып, **Поиск в нашей библиотеке знаний** (Білім қорынан іздеу) жолағына Windows арнайы мүмкіндіктері деп жазыңыз. Нәтижелерден қажетті операциялық жүйені таңдаңыз.
- HP Shopping, HP өнімдеріне арналған перифериялық құрылғылар:<http://store.hp.com> бетін ашып, **Магазин** (Дүкен), одан кейін **Мониторы** (Мониторлар) немесе **Аксессуары** (Керек-жарақтар) опциясын таңдаңыз.

HP өніміңіздегі арнайы мүмкіндіктер туралы қосымша қолдау қажет болса, ақпаратты [Қолдау](#page-45-0)  [қызметіне хабарласу](#page-45-0) (40-бет) бөлімінен қараңыз.

Қосымша көмек ұсынатын сыртқы әріптестер мен провайдерлерге қосымша сілтемелер:

- [Microsoft жүйесінің \(Windows 7, Windows 8, Windows 10, Microsoft Office\) арнайы мүмкіндіктер](http://www.microsoft.com/enable) [туралы ақпараты](http://www.microsoft.com/enable)
- [Google өнімдерінің \(Android, Chrome, Google қолданбалары\) арнайы мүмкіндіктер туралы](https://www.google.com/accessibility/) [ақпараты](https://www.google.com/accessibility/)

# **Стандарттар және заңдар**

Дүние жүзіндегі елдер мүмкіндіктері шектеулі адамдар үшін өнімдер мен қызметтерді жақсарту мақсатымен ережелерді заңдастырады. Мұндай ережелер арнайы коммуникация мен бейне ойнату мүмкіндіктері, байланысты пайдаланушы құжаттары және тұтынушылық қолдауы бар телекоммуникациялық өнімдер мен қызметтерге, компьютерлер мен принтерлерге қатысты қолданылады.

## **Стандарттар**

Федералдық қажеттіліктерге арналған сатып алу заңының (FAR) 508-бөлімі физикалық, сенсорлық немесе ұғыну мүмкіндіктері шектеулі адамдарға арналған ақпараттық және коммуникациялық технологияға (ICT) қолжетімділікті бағыттау мақсатында АҚШ қатынастар басқармасы арқылы жасалған.

Стандарттар технологиялардың алуан түрлеріне қатысты арнайы техникалық шарттарды, сондай-ақ қамтылған өнімдердің функционалдық мүмкіндіктеріне негізделген өнімділік негізіндегі талаптарды қамтиды. Арнайы шарттар бағдарламалық құрал қолданбалары мен операциялық жүйелерді, Интернетке негізделген ақпарат пен қолданбаларды, компьютерлерді, телекоммуникациялық өнімдерді, бейне мен мультимедиа құралдарын және тұйықталған жабық өнімдерді қамтиды.

### **Нөмірі 376 – EN 301 549 бұйрығы**

Еуропалық одақ 376-мандат ішінде EN 301 549 стандартын жалпыға қолжетімді коммуникациялық технология өнімдеріне арналған онлайн құралдар жинағы ретінде жасады. Стандарт ақпараттық және коммуникациялық технология өнімдері мен қызметтеріне қолданылатын арнайы мүмкіндіктер талаптарын, сондай-ақ әрбір талабына арналған сынау процедуралары мен бағалау методологиясының сипаттамасын анықтайды.

### <span id="page-44-0"></span>**Веб-мазмұнға қол жеткізу жөніндегі нұсқаулар (WCAG)**

W3C Интернетке қолжетімділік бастамасының веб-мазмұнға қол жеткізу жөніндегі нұсқаулары (WCAG) веб-дизайнерлер мен әзірлеушілерге физикалық немесе жасына қатысты мүмкіндіктері шектеулі адамдардың қажеттіліктеріне жақсырақ сәйкес келетін сайттарды жасауға көмектеседі.

WCAG арнайы мүмкіндіктерді веб-мазмұн (мәтін, суреттер, аудио және бейне) мен вебқолданбалардың толық ауқымы арқылы жетілдіреді. WCAG нұсқауларын мұқият сынап көруге, оңай түсінуге және пайдалануға болады, сондай-ақ ол веб-жетілдірушілерге инновацияға икемділікті береді. WCAG 2.0 нұсқауы [ISO/IEC 40500:2012](http://www.iso.org/iso/iso_catalogue/catalogue_tc/catalogue_detail.htm?csnumber=58625/) стандарты ретінде де бекітілген.

WCAG көру, есту, физикалық, ұғыну және неврологиялық мүмкіндіктері шектеулі адамдардың, сондайақ қол жеткізу қажеттіліктері бар ересек интернетті пайдаланушылардың интернеттегі мазмұнға қол жеткізу тосқауылдарына айтарлықтай шешеді. WCAG 2.0 қол жеткізілетін мазмұнның сипаттамаларын береді:

- **Түсіндіру** (мысалы, суреттерге мәтін баламаларын, дыбыстарға жазуларды, көрмелерге бейнелеуді және түсті контрасты қолдану арқылы)
- **Жұмысқа бейімдеу** (пернетақтаға қолжетімділікті, түс контрастын, енгізу уақытын, бас тартуды және жылжу мүмкіндігін игеруді реттеу арқылы)
- **Түсінікті** (оқу, болжау және енгізу көмекші құралдарын реттеу арқылы)
- **Тұрақты** (мысалы, көмекші технологиялармен үйлесімділікті реттеу арқылы)

### **Заңдар мен ережелер**

Ақпараттық технологияларға және ақпаратқа қолжетімділік заңды маңыздылықты арттыру аймағына айналды. Мына сілтемелер бойынша негізгі заңдар, ережелер мен стандарттар туралы ақпаратты алуға болады.

- [Америка Құрама Штаттары](http://www8.hp.com/us/en/hp-information/accessibility-aging/legislation-regulation.html#united-states)
- **[Канада](http://www8.hp.com/us/en/hp-information/accessibility-aging/legislation-regulation.html#canada)**
- **[Еуропа](http://www8.hp.com/us/en/hp-information/accessibility-aging/legislation-regulation.html#europe)**
- **[Австралия](http://www8.hp.com/us/en/hp-information/accessibility-aging/legislation-regulation.html#australia)**

# **Арнайы мүмкіндіктер бойынша пайдалы ресурстар мен сілтемелер**

Келесі ұйымдар, мекемелер және ресурстар мүгедектік пен жасқа қатысты шектеулер туралы ақпаратты ұсына алады.

**ЕСКЕРТПЕ:** бұл жабық тізім емес. Бұл ұйымдар тізімі тек ақпараттық мақсатта ғана берілді. НР компаниясы интернетте берілген мәліметтер немесе байланыс ақпараты үшін жауапты болмайды. Бұл беттегі тізім HP компаниясының растамасын тұспалдамайды.

## **Ұйымдар**

Мына мекемелер – мүгедектік пен жасқа қатысты шектеулер туралы ақпаратты ұсынатын көптеген мекемелердің кейбіреулері.

- Америкалық мүмкіндіктері шектеулі адамдар бірлестігі (AAPD)
- Арнайы технология туралы заң бағдарламалары жөніндегі бірлестік (ATAP)
- <span id="page-45-0"></span>● Америкалық есту мүмкіндігі шектеулі адамдар бірлестігі (HLAA)
- Ақпараттық технология бойынша техникалық көмекші және оқыту орталығы (ITTATC)
- Халықаралық сәулелі манар
- Керең адамдардың ұлттық бірлестігі
- Соқыр адамдардың ұлттық федерациясы
- Солтүстік Америкалық қалпына келтіру инженерлік және көмекші технология қоғамы (RESNA)
- Керең және есті қабілеті нашар адамдарға арналған байланыс құралдары корпорациясы (TDI)
- W3C Интернетке қолжетімділік бастамасы (WAI)

### **Білім беру мекемелері**

Білім беру мекемелерінің көпшігі (мыналарды қоса) мүгедектік пен жасқа қатысты шектеулер туралы ақпаратты ұсынады.

- Калифорния мемлекеттік университеті, Нортридж, мүмкіндіктері шектеулі адамдардың орталығы (CSUN)
- Висконсин Мэдисон университеті, салдарды іздеу орталығы
- Компьютерге бейімделу бағдарламасы бойынша Миннесота университеті

# **Шектеулі мүмкіндіктер туралы басқа да ресурстар**

Ресурстардың көпшігі (мыналарды қоса) мүгедектік пен жасқа қатысты шектеулер туралы ақпаратты ұсынады.

- АDA (АКШ-тағы мүмкіндіктері шектеулі азаматтардың құқықтарын қорғау туралы заң) техникалық көмекші бағдарлама
- Халықаралық еңбек ұйымының Кәсіпкерлік пен мүгедектік мәселелері бойынша жаһандық желісі
- **EnableMart**
- Еуропалық мүмкіндіктері шектеулі адамдар форумы
- Тапсырманы орындау құралдары желісі
- Microsoft жүйесін қосу

## **НР сілтемелері**

НР сілтемелері мүгедектік пен жасқа қатысты шектеулер туралы ақпаратты ұсынады.

[HP қолайлық және қауіпсіздік туралы нұсқаулығы](http://www8.hp.com/us/en/hp-information/ergo/index.html)

[HP қоғамдық сала бойынша сату бөлімі](https://government.hp.com/)

# **Қолдау қызметіне хабарласу**

HP компаниясы мүмкіндіктері шектеулі адамдар үшін арнайы мүмкіндіктер опциялары бойынша техникалық қолдау мен көмек көрсетуді ұсынады.

**ЕСКЕРТПЕ:** Қолдау қызметі ағылшын тілінде ғана көрсетіледі.

- Техникалық қолдау немесе НР өнімдерінің арнайы мүмкіндіктері туралы сұрақтары бар керең немесе есту қабілеті нашар тұтынушылар:
	- Дүйсенбі-жұма күндері, қысқы уақыт аймағындағы 6:00 мен 21:00 аралығында (877) 656-7058 нөміріне қоңырау шалу үшін TRS/VRS/WebCapTel байланыс құралдарын пайдаланыңыз.
- Техникалық қолдау немесе НР өнімдерінің арнайы мүмкіндіктері туралы сұрақтары бар өзге физикалық немесе жасына қатысты мүмкіндіктері шектеулі тұтынушылар келесі опциялардың бірін таңдаңыз:
	- Дүйсенбі-жұма күндері, қысқы уақыт аймағындағы 6:00 мен 21:00 аралығында (888) 259-5707 нөміріне қоңырау шалыңыз.
	- [Физикалық немесе жасына қатысты мүмкіндіктері шектеулі адамдар үшін байланыс пішімін](https://h41268.www4.hp.com/live/index.aspx?qid=11387)  аяқтаңыз.

# <span id="page-47-0"></span>**Индекс**

### **Таңбалар/Сандар**

508-бөлімнің арнайы мүмкіндіктер стандарттары [38](#page-43-0)

### **А**

автоматты түрде реттеу (аналогтық кіріс) [27](#page-32-0) алдыңғы құрамдас бөлшектер [3](#page-8-0) АМ (арнайы мүмкіндіктер): мақсаты [36](#page-41-0) табу [37](#page-42-0) арнайы мүмкіндіктер [36,](#page-41-0) [37](#page-42-0), [39](#page-44-0), [40](#page-45-0) арнайы мүмкіндіктер (АМ) мақсаты [36](#page-41-0) табу [37](#page-42-0) арнайы мүмкіндіктер бағалауды қажет етеді [37](#page-42-0) Арнайы мүмкіндіктер туралы HP саясаты [36](#page-41-0) артқы құрамдас бөлшектер [4](#page-9-0) аудио шығыс (құлақаспап) ұясы [4](#page-9-0)

### **Е**

ескертулер [1](#page-6-0)

### **Ж**

жапсырма [5](#page-10-0)

### **К**

кескін өнімділігін оңтайландыру (аналогтық кіріс) [27,](#page-32-0) [28](#page-33-0)

### **Қ**

қауіпсіздік ақпараты [1](#page-6-0) қолдау [2](#page-7-0) қуат қосқышы [4](#page-9-0) құрамдас бөлшектері алдыңғы жағы [3](#page-8-0) артқы [4](#page-9-0)

### **М**

мәзір түймесі [3](#page-8-0) монитормен танысу [2](#page-7-0)

### **Ө**

өнім жапсырмасы [5](#page-10-0) өнім нөмірі [5](#page-10-0)

### **П**

порттар HDMI [4](#page-9-0) USB Type-C [4](#page-9-0)

### **Р**

ресурстар, арнайы мүмкіндіктер [39](#page-44-0)

### **С**

сериялық нөмір [5](#page-10-0) стандарттар және заңдар, арнайы мүмкіндіктер [38](#page-43-0)

### **Т**

техникалық қолдау қызметі [2](#page-7-0) техникалық қолдау қызметіне қоңырау шалу [2](#page-7-0) тұтынушыларды қолдау, арнайы мүмкіндіктер [40](#page-45-0)

### **Ұ**

ұялар DisplayPort [4](#page-9-0) аудио шығыс (құлақаспап) [4](#page-9-0) қуат [4](#page-9-0) мини DisplayPort [4](#page-9-0)

### **Х**

Халықаралық арнайы мүмкіндіктер жөніндегі білікті мамандар бірлестігі [37](#page-42-0)

### **І**

іске кірісу [1](#page-6-0)

### **Э**

Экрандық дисплей түймесі [3](#page-8-0)

### **D**

DisplayPort қосқышы [4](#page-9-0)

### **H**

HDMI порты [4](#page-9-0) HP қолдау қызметі [2](#page-7-0) HP ресурстары [2](#page-7-0)

## **U**

USB Type-C порты [4](#page-9-0)